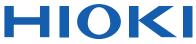

Instruction Manual

# LR5041 LR5042 LR5043 VOLTAGE LOGGER

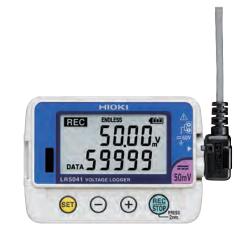

| Read carefully<br>Keep for future    |                 |                         |        |
|--------------------------------------|-----------------|-------------------------|--------|
| When using the instru-<br>first time | Troubleshooting |                         |        |
| Part Names/Functions                 | ▶ p.12          | Maintenance and Service | ▶ p.91 |
| and Display Indicators               | ₽ p.12          | Troubleshooting         | ▶ p.92 |
| Settings List                        | ▶ p.29          | Error Displays          | ▶ p.94 |
|                                      |                 |                         | EN     |

June 2022 Revised edition 6 LR5041B980-06 22-06H

600329176

**Find Quality Products Online at:** 

## Contents

| Introduction                             | 1 |
|------------------------------------------|---|
| Verifying Package Contents               | 3 |
| Safety Information                       | 5 |
| Operating Precautions                    | 6 |
| Measurement Preparation to Data Analysis | 8 |

## Chapter 1

| Overv | iew                                         | _11 |
|-------|---------------------------------------------|-----|
| 1.1   | Product Overview and Features               | 11  |
| 1.2   | Part Names/Functions and Display Indicators | 12  |
| 1.3   | Display Organization                        | 14  |

## **Chapter 2**

Measurement Preparations \_\_\_\_\_ 17

| 2.1 | Installing (or Replacing) the Battery17 |
|-----|-----------------------------------------|
| 2.2 | Connecting a Connection Cable20         |
| 2.3 | Installing the PC Application Program23 |

## Chapter 3

| Settin | gs                                              | 29 |
|--------|-------------------------------------------------|----|
| 3.1    | Settings List                                   | 29 |
| 3.2    | Making Settings on the Logger                   | 31 |
| 3.3    | Making Settings from the LR5000 Utility Program |    |

## Chapter 4

| Measu | irement and Analysis                                    | 43      |
|-------|---------------------------------------------------------|---------|
| 4.1   | Pre-Measurement Inspection                              | 43      |
| 4.2   | Installing the Logger                                   | 44      |
| 4.3   | Starting and Stopping Recording                         | 46      |
| 4.4   | Confirming Currently Measured Values and Data Recording | ı<br>49 |

LR5041B980-06

Find Quality Products Online at:

| 4.5    | Automatically Importing (Saving) Recorded Data to a Computer, and Graph Display |
|--------|---------------------------------------------------------------------------------|
| 4.6    | Manually Importing (Saving) Recorded Data to a<br>Computer, and Graph Display   |
| 4.7    | Displaying a Graph of Saved Recording Data 62                                   |
| 4.8    | Printing Recorded Data 64                                                       |
| Chapt  |                                                                                 |
| Proce  | ssing Recorded Data65                                                           |
| 5.1    | Scaling67                                                                       |
| 5.2    | Calculating Electric Power68                                                    |
| 5.3    | Calculating Energy Cost 69                                                      |
| 5.4    | Calculating Operating Rate70                                                    |
| 5.5    | Integration71                                                                   |
| 5.6    | Calculating Dew-Point Temperature72                                             |
| 5.7    | Two-Data-Item Arithmetic Calculations73                                         |
| 5.8    | Converting Over-Threshold Data Values74                                         |
| Chapt  | er 6                                                                            |
| Organ  | izing Data75                                                                    |
| 6.1    | Copying and Moving Data76                                                       |
| 6.2    | Deleting Data                                                                   |
| 6.3    | Combining Data                                                                  |
| 6.4    | Extracting Data79                                                               |
| Chapt  |                                                                                 |
| Optior | ns Settings (LR5000 Utility Program)81                                          |
| 7.1    | Changing the Saving Method for Imported Data 82                                 |
| 7.2    | Changing the Connection Monitoring Method,<br>and Logger Settings Displays83    |
| Chapt  | er 8                                                                            |
| Specif | ications85                                                                      |
| 8.1    | Measurement Specifications85                                                    |

| 0.1 | medsurement opeomeditions   |
|-----|-----------------------------|
| 8.2 | Functional Specifications86 |

| 8.3 Misc                              | ellaneous87                                |
|---------------------------------------|--------------------------------------------|
| 8.4 LR50                              | 091 Communication Adapter Specifications88 |
| Chapter 9                             |                                            |
| · · · · · · · · · · · · · · · · · · · | ce and Service91                           |
| 9.1 Clea                              | ning92                                     |
| 9.2 Disp                              | osing of the Logger92                      |
| 9.3 Trou                              | bleshooting92                              |
| 9.4 Erro                              | r Displays94                               |
| Appendix_                             | A 1                                        |
| Appendix 1                            | About Recording ModesA 1                   |
| Appendix 2                            | <b>Recording Intervals and Maximum</b>     |
|                                       | Recording Times A 2                        |
| Appendix 3                            | Battery Life Approximation A 2             |
| Index                                 | Index 1                                    |

## Introduction

Thank you for purchasing the HIOKI Model LR5041, LR5042, LR5043 Voltage Logger. To obtain maximum performance from the logger, please read this manual first, and keep it handy for future reference.

### The latest edition of the instruction manual

The contents of this manual are subject to change, for example as a result of product improvements or changes to specifications. The latest edition can be downloaded from Hioki's website.

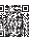

#### **Trademarks**

Microsoft and Excel are either registered trademarks or trademarks of Microsoft Corporation in the United States and other countries.

| Notation |                               |                                                                                                    |
|----------|-------------------------------|----------------------------------------------------------------------------------------------------|
|          |                               |                                                                                                    |
|          | $\bigcirc$                    | Indicates a prohibited action.                                                                                               |
|          | (p. )                         | Indicates the location of reference information.                                                                             |
|          | <b>@</b> •                    | Indicates the location of reference information.                                                                             |
|          | *                             | Indicates that descriptive information is provided below.                                                                    |
|          | []]                           | Menus, commands, dialogs, buttons in a dialog, and other<br>names on the screen and the keys are indicated in brack-<br>ets. |
|          | SET<br>(Bold charac-<br>ters) | Bold characters within the text indicate operating button labels.                                                            |
|          | Windows                       | Unless otherwise specified, "Windows" represents Windows 7 or Windows 10.                                                    |

Find Quality Products Online at:

The screen of this logger displays characters in the following manner.

|   |   |   |   |   |   |   |   |   |   |   |   |   |   |   |   |   |   |   |   |    |   |   |    | - |   |
|---|---|---|---|---|---|---|---|---|---|---|---|---|---|---|---|---|---|---|---|----|---|---|----|---|---|
| Α | В | С | D | Е | F | G | Н | Ι | J | к | L | М | Ν | 0 | Ρ | Q | R | S | т | U  | v | W | х  | Υ |   |
| R | Ь | С | Ь | Ε | F | Б | Н | , | J | Ľ | L | ñ | п | ο | Ρ | 9 | r | 5 | F | IJ | J | U | 11 | Ч |   |
|   |   |   |   |   |   |   |   |   |   |   |   |   |   |   |   |   |   |   |   |    |   |   |    |   | 1 |
| 1 | 2 | 3 | 4 | 5 | 6 | 7 | 8 | 9 | C | ) |   |   |   |   |   |   |   |   |   |    |   |   |    |   |   |
| 1 | כ | כ | ы | C | C | 7 | 8 | a | ſ | , |   |   |   |   |   |   |   |   |   |    |   |   |    |   |   |
| ' | C | כ | ר | כ | O | 1 | O | כ | L | ' |   |   |   |   |   |   |   |   |   |    |   |   |    |   |   |
|   |   |   |   |   |   |   |   |   |   |   |   |   |   |   |   |   |   |   |   |    |   |   |    |   |   |

## Accuracy

We define measurement tolerances in terms of rdg. (reading) and dgt. (digit) values, with the following meanings:

| rdg.<br>(reading or displayed value) | The value currently being measured and indicated on the measuring instrument.                                                                                        |
|--------------------------------------|----------------------------------------------------------------------------------------------------|
| dgt.<br>(resolution)                 | The smallest displayable unit on a digital measuring instrument, i.e., the input value that causes the digital display to show a "1" as the least-significant digit. |

## Mouse Operation

| Click        | Press and quickly release the left button of the mouse.                                                                                              |
|--------------|----------------------------------------------------------------------------------------------------|
| Right-click  | Press and quickly release the right button of the mouse.                                                                                             |
| Double click | Quickly click the left button of the mouse twice.                                                                                                    |
| Drag         | While holding down the left button of the mouse, move the mouse and then release the left button to deposit the chosen item in the desired position. |
| Activate     | Click on a window on the screen to activate that window.                                                                                             |

## **Verifying Package Contents**

When you receive the logger, inspect it carefully to ensure that no damage occurred during shipping. In particular, check the accessories, panel switches, and connectors. If damage is evident, or if it fails to operate according to the specifications, contact your dealer or Hioki representative.

Quantities in parentheses ().

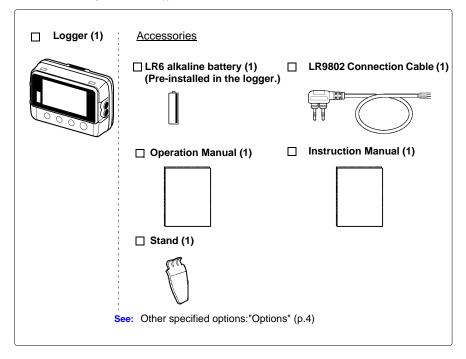

Find Quality Products Online at:

## Options

The options listed below are available for the instrument. To order an option, please contact your authorized Hioki distributor or reseller. Options are subject to change. Please check Hioki's website for the latest information.

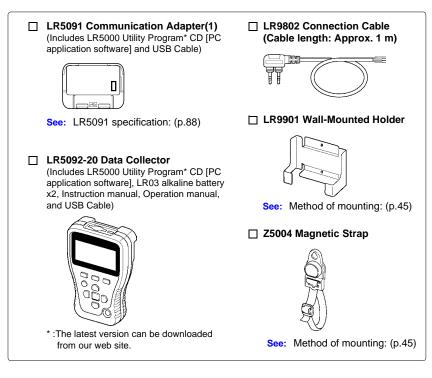

#### **Transporting Precautions**

Use the original packing mater ials when transporting the logger, if possible. Pack the logger so that it will not sustain damage during shipping, and include a description of existing damage. We do not take any responsibility for damage incurred during shipping.

## **Safety Information**

This manual contains information and warnings essential for safe operation of the logger and for maintaining it in safe operating condition. Before using it, be sure to carefully read the following safety precautions.

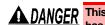

A DANGER This logger is designed to comply with IEC 61010 Safety Standards, and has been thoroughly tested for safety prior to shipment. However, mishandling during use could result in injury or death, as well as damage to the logger. However, using the logger in a way not described in this manual may negate the provided safety features. Be certain that you understand the instructions and precautions in the manual before use. We disclaim any responsibility for accidents or inju-

ries not resulting directly from logger defects.

## Safety Symbols

Markings on the logger have the following meanings.

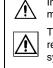

In the manual, the A symbol indicates particularly important information that the user should read before using the logger.

The  $\Lambda$  symbol printed on the logger indicates that the user should refer to a corresponding topic in the manual (marked with the 📠 symbol) before using the relevant function.

Indicates DC (Direct Current).

### Symbols for Various Standards

Markings on the logger have the following meanings.

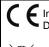

Indicates that the product conforms to regulations set out by the EU Directive.

This symbol indicates that the product conforms to safety regulations set out by the EC Directive.

### **Danger Levels**

The following symbols in this manual indicate the relative importance of cautions and warnings.

| <b>A</b> DANGER  | Indicates that incorrect operation presents an extreme hazard    |
|------------------|------------------------------------------------------------------|
| <b>A DANGER</b>  | that could result in serious injury or death to the user.        |
|                  | Indicates that incorrect operation presents a significant hazard |
| <u> AWARNING</u> | that could result in serious injury or death to the user.        |
| <b>A</b> CAUTION | Indicates that incorrect operation presents a possibility of     |
| ZILGAUTION       | injury to the user or damage to the logger.                      |
| NOTE             | Indicates advisory items related to performance or correct       |
| NUIE             | operation of the logger.                                         |

**Find Quality Products Online at:** 

## **Operating Precautions**

Follow these precautions to ensure safe operation and to obtain the full benefits of the various functions.

### **Installation Precautions**

Operating temperature and humidity: -20 to70°C (-4.0 to 158.0°F), 80%RH or less (non-condensating)

Storage temperature and humidity : -20 to70°C (-4.0 to 158.0°F), 80%RH or less (non-condensating)

|                        | Avoid the following locations that could cause an accident or damage to the logger.                                                                                                    |                                                                                                    |                    |                                                                                                    |  |  |
|------------------------|----------------------------------------------------------------------------------------------------|----------------------------------------------------------------------------------------------------|--------------------|----------------------------------------------------------------------------------------------------|--|--|
|                        |                                                                                                    | Exposed to direct<br>sunlight<br>Exposed to high tem-<br>perature                                   |                    | In the presence of<br>corrosive or explosive<br>gases                                                                      |  |  |
|                        |                                                                                                    | Exposed to oil, other<br>chemicals, or solvents<br>Exposed to high<br>humidity or condensa-<br>tion |                    | Exposed to strong<br>electromagnetic<br>fields<br>Near electromagnetic<br>radiators                                        |  |  |
|                        | 0                                                                                                    | Subject to vibration                                                                                |                    | Near induction heat-<br>ing systems<br>(e.g., high-frequency<br>induction heating sys-<br>tems and IH cooking<br>utensils) |  |  |
|                        | ITION • The protection rating for the enclosure of this device (based on                                                                                                    |                                                                                                    |                    |                                                                                                    |  |  |
| <u> CAUTION</u>        | EN60529) is *                                                                                                    |                                                                                                    |                    |                                                                                                    |  |  |
|                        | <ul> <li>Although this logger is designed to resist the ingress of dust and<br/>water, it is not entirely water- or dust-proof, so to avoid shock or dam-<br/>age, do not use it in a wet or dusty environment.</li> </ul> |                                                                                                    |                    |                                                                                                    |  |  |
|                        |                                                                                                    |                                                                                                    |                    |                                                                                                    |  |  |
|                        |                                                                                                    | ates the degree of prot                                                                             |                    |                                                                                                    |  |  |
|                        | 0                                                                                                    | ainst use in hazardous<br>ngress of water.                                                          | locations, entry o | of solid foreign objects,                                                                                                  |  |  |
|                        |                                                                                                    | against access to haz<br>meter. Dust-proof type                                                     | •                  | •                                                                                                    |  |  |
|                        | vented co                                                                                                    | mpletely, but quantities                                                                            | s of dust that ma  | y hinder the stated op-                                                                                                    |  |  |
|                        | 4 : The equi                                                                                                    |                                                                                                    | sure is protected  | against the harmful ef-                                                                                                    |  |  |
|                        |                                                                                                    | ater splashed against                                                                               | the enclosure fro  | m any direction.                                                                                                    |  |  |
| Avoiding Logger Damage |                                                                                                    |                                                                                                    |                    |                                                                                                    |  |  |
| <u> ACAUTION</u>       |                                                                                                    | ge to the logger, pr<br>d handling. Be espec                                                        |                    |                                                                                                    |  |  |
|                        |                                                                                                    |                                                                                                    |                    |                                                                                                    |  |  |

**Find Quality Products Online at:** 

### CD Handling

• Always hold the disc by the edges, so as not to make fingerprints on the disc or scratch the printing.Never touch the recorded side of the disc. Do not place the disc directly on anything hard.

- Do not wet the disc with volatile alcohol or water, as there is a possibility of the label printing disappearing.
- To write on the disc label surface, use a spirit-based felt pen. Do not use a ball-point pen or hard-tipped pen, because there is a danger of scratching the surface and corrupting the data. Do not use adhesive labels.
- Do not expose the disc directly to the sun's rays, or keep it in conditions of high temperature or humidity, as there is a danger of warping, with consequent loss of data.
- To remove dirt, dust, or fingerprints from the disc, wipe with a dry cloth, or use a CD cleaner. Always wipe from the inside to the outside, and do no wipe with circular movements. Never use abrasives or solvent cleaners.
- Hioki shall not be held liable for any problems with a computer system that arises from the use of this CD, or for any problem related to the purchase of a Hioki product.

#### **Preliminary Checks**

Before using the logger the first time, verify that it operates normally to ensure that the no damage occurred during storage or shipping. If you find any damage, contact your dealer or Hioki representative.

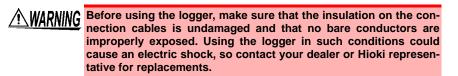

## **Measurement Preparation to Data Analysis**

The steps from measurement preparation to data analysis are illustrated with a typical measurement example.

Example Case: Record a factory flow sensor output signal (1-5 V) at one-minute intervals for one month, and store the data on a computer.

## **Required Items:**

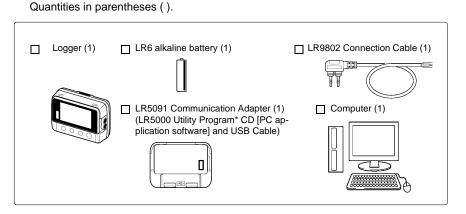

## **Procedure:**

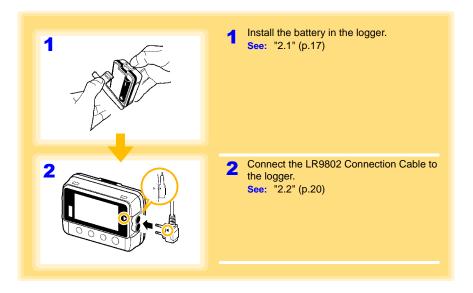

Find Quality Products Online at:

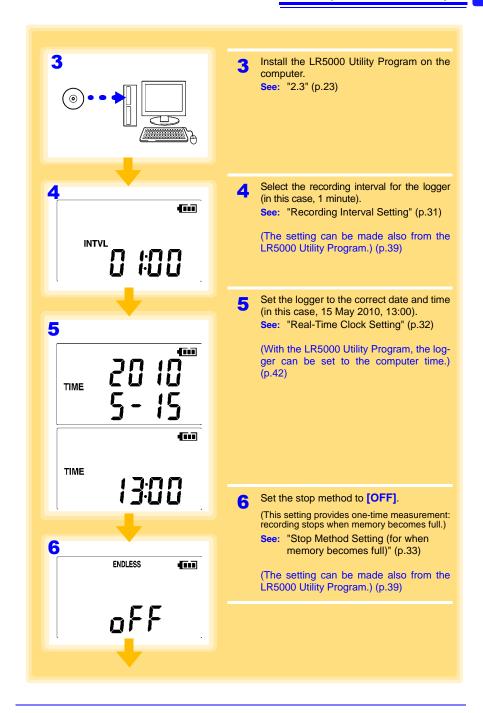

Find Quality Products Online at:

www.GlobalTestSupply.com

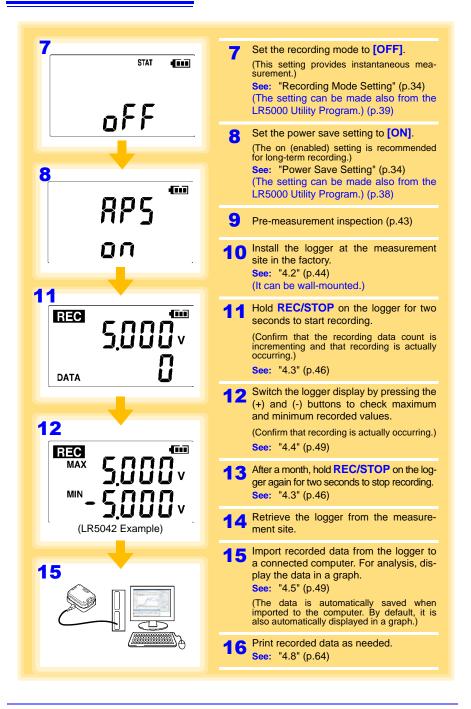

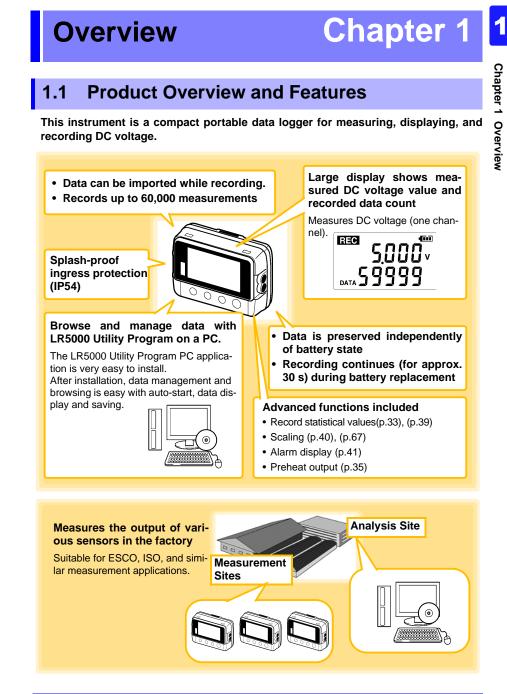

**Find Quality Products Online at:** 

www.GlobalTestSupply.com

## 1.2 Part Names/Functions and Display Indicators

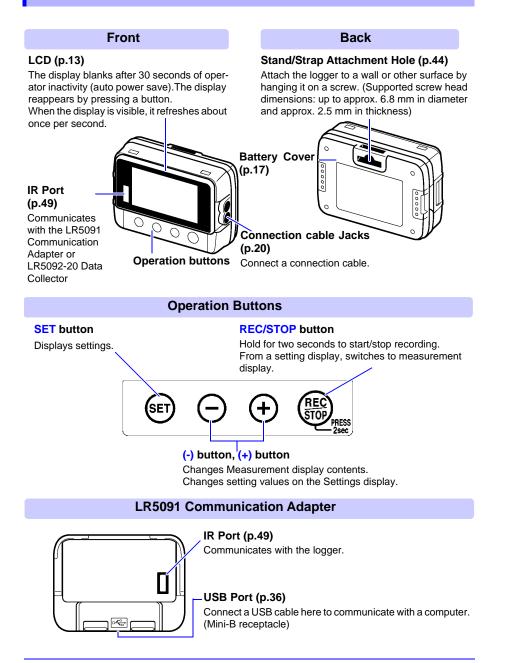

**Find Quality Products Online at:** 

1

### Display Indicators

The display indicators provide the following information.

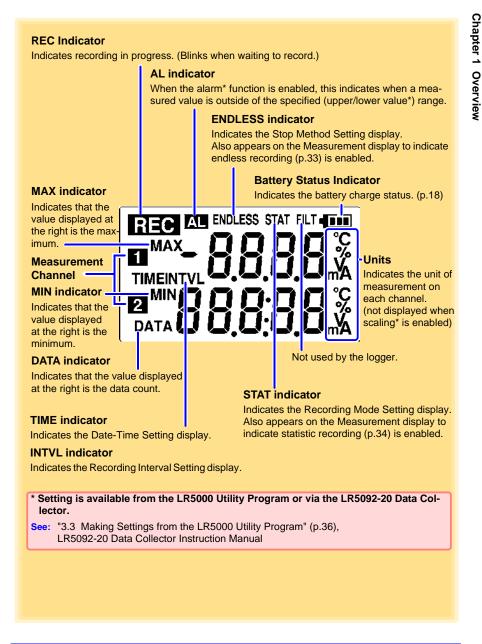

**Find Quality Products Online at:** 

## 1.3 Display Organization

The logger has two general display types: Measurement and Settings.

## Measuring display

The (+) and (-) buttons switch the display type.

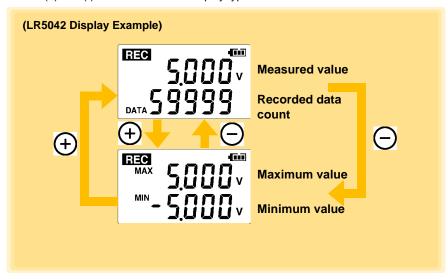

NOTE

- For instantaneous recording, the maximum and minimum values are obtained from all the data measured at each recording interval.
- For statistical recording, the maximum and minimum values are obtained from all the data measured every second.
- The maximum and minimum values are not displayed when the recorded data count is 0.

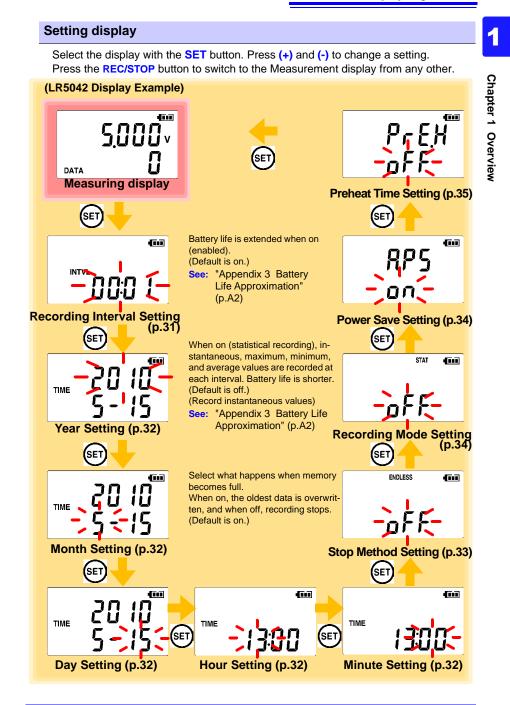

www.GlobalTestSupply.com

1.3 Display Organization

## NOTE

- When no operation occurs for 30 seconds with the Settings display, automatically switches to Measurement display.
- When the **I** battery indicator appears, settings cannot be changed (although they can still be displayed).
- Settings cannot be changed while recording. However, settings can still be displayed by pressing the **SET** button from the Measurement display.

Find Quality Products Online at:

## 17 2.1 Installing (or Replacing) the Battery

## Measurement Preparations

Chapter 2

#### Installing (or Replacing) the Battery 2.1

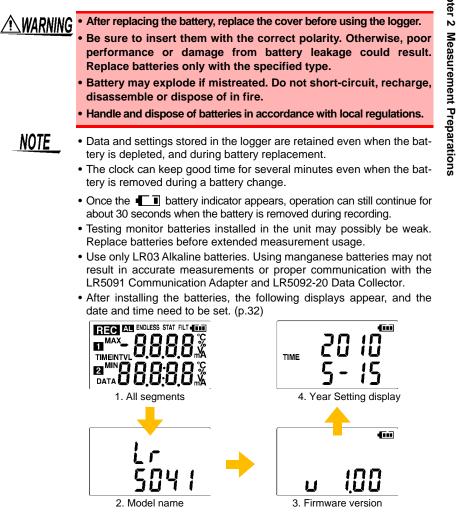

2

Ŵ

**Find Quality Products Online at:** 

## www.GlobalTestSupply.com

2.1 Installing (or Replacing) the Battery

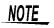

- When the **I** battery indicator appears, settings cannot be changed (although they can still be displayed).
- When battery voltage is too low to operate the logger, the following appears. Replace the battery to restore normal operation.

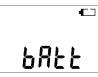

#### **Battery Status Indicator**

This indicator is displayed at the top right corner.

| 4111                                                                                                    | Battery charge remains. Fewer blocks within the indicator signify weaker battery charge.                                                              |
|----------------------------------------------------------------------------------------------------|----------------------------------------------------------------------------------------------------|
| <b>E</b> I                                                                                                    | Replace the discharged battery as soon as possible. (Even when the battery is removed during recording, operation can continue for about 30 seconds.) |
| Image: A start of the start of the start | In this state, recording and communication with the LR5091 Communication Adapterr<br>and LR5092-20 Data Collector are not possible.                   |

#### Using a NiMH Battery

The battery status indicator does not accurately show the remaining battery capacity when using a NiMH battery. Moreover, the battery life will vary greatly with the capacity, charging conditions and repeated uses. Please take note of these points when using it.

The device's battery status display and battery life are based on the usage of a brandnew alkaline battery.

## When the logger will not be used for long time

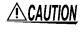

To avoid corrosion and damage to this instrument from battery leakage, remove the batteries from the instrument if it is to be stored for a long time (1 week).

Find Quality Products Online at:

### **Battery Replacement**

Required Items: LR6 alkaline battery (1)

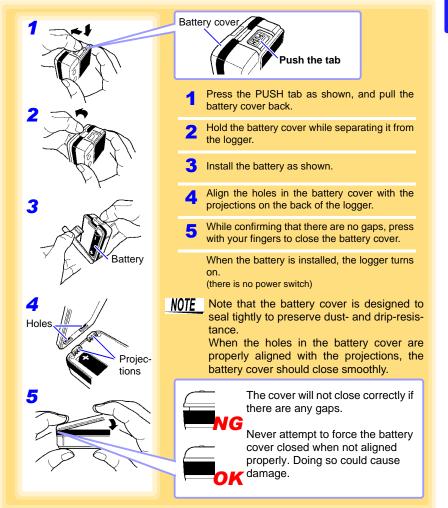

Chapter 2 Measurement Preparations

2

Find Quality Products Online at:

www.GlobalTestSupply.com

2.2 Connecting a Connection Cable

## 2.2 Connecting a Connection Cable

Connect a connection cable to the logger's connection cable jacks.

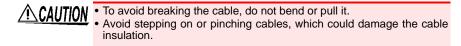

Ŵ

### **Connection Method**

Required Items: Hioki LR9802 Connection Cable

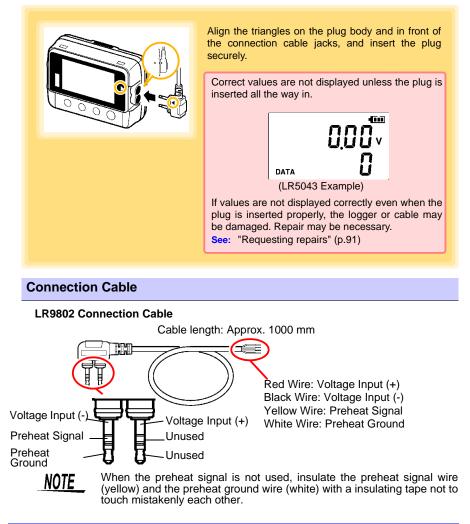

### About the Preheat Signal

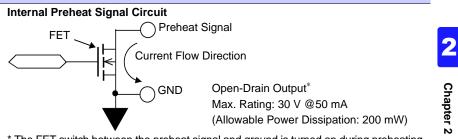

\* The FET switch between the preheat signal and ground is turned on during preheating. Connect to allow preheat signal current flow to ground.

### Preheat Signal Connection Circuit Example

The preheat signal switches power to the sensor on and off. Connect the logger, sensor, power supply, and relay as shown below.

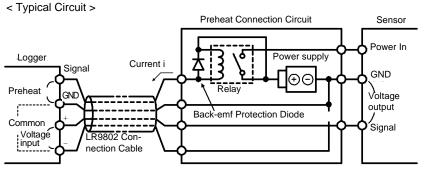

Chapter 2 Measurement Preparations

< When Sensor Output Voltage Is Low >

In the above circuit, if relay current (i) is large and sensor output voltage is low, measurement values may be affected by current flow in the connection cable. The amplitude of the effect is determined by cable resistance (about 0.2 $\Omega$ ) and relay current (i). For example, if the relay current is 10 mA, the effect is 10 mA × 0.2  $\Omega$ =2 mV. When the sensor output voltage is low, this 2 mV results in erroneous measurements. In such cases, the effect can be minimized using the circuit on the next page.

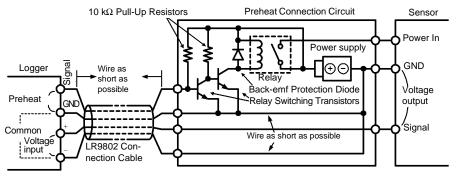

## **Find Quality Products Online at:**

## www.GlobalTestSupply.com

## 2.2 Connecting a Connection Cable

< Isolating the Preheat Signal >

If the ground side of the power supply cannot be connected to measurement signal ground, isolate the preheat signal as shown in the following circuit diagram. However, in this case, a separate photocoupler power supply is required.

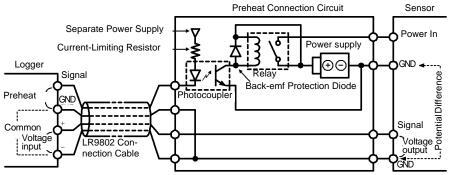

- **NOTE** When connecting a relay, transistors, and a photocoupler to the preheat signal line, be sure that the connected supply voltage and drive current do not exceed the maximum preheat signal ratings (30 V, 50 mA).
  - When using a relay, be sure to include a back-emf protection diode to prevent damage from counter-emf when relay coil power is removed.

Find Quality Products Online at:

#### Installing the PC Application Program 2.3

To save, browse, or print data, or to make logger settings from a computer, first install the "LR5000 Utility Program".

### LR5000 Utility Program Operating Requirements

|                        |                                                                                        | - ~           |  |  |
|------------------------|----------------------------------------------------------------------------------------|---------------|--|--|
| CPU                    | 1 GHz or faster processor clock                                                        | Cha           |  |  |
| RAM                    | 1 GB or more (32-bit), 2 GB or more (64-bit)                                           | Chapter       |  |  |
| OS                     | Windows 7 or Windows 10                                                                | Ϋ́<br>Ν       |  |  |
| Library                | .NET Framework 4.5.2 or later                                                          | _ ₹           |  |  |
| Interface              | USB                                                                                    | ası           |  |  |
| Monitor Resolution     | 1024x768 or higher                                                                     | Iren          |  |  |
| Hard Disk              | At least 30 MB free space<br>(Additional space is required for storing recorded data.) | Measurement F |  |  |
|                        |                                                                                        | rep           |  |  |
| Installation Procedure |                                                                                        |               |  |  |
| <b>1.</b> Star         | t the computer.                                                                        | Preparations  |  |  |

#### **Installation Procedure**

- 1. Start the computer.
  - Administrator authority may be required for the installation.
- 2. Set the included CD to the CD-ROM drive.
- 3. Click [Start] to display the application list. Click [Windows System] - [File Explorer] to start Explorer.

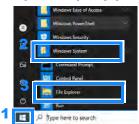

4. Click [This PC], and then, double-click [CD Drive (D)] drive.

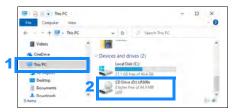

## www.GlobalTestSupply.com

## **24** 2.3 Installing the PC Application Program

**5.** Double-click the [english] folder.

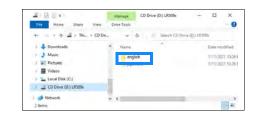

## **6.** Double-click [setup.exe] (SET UP file).

| 📮 📄 👻 english                 |          | Ataitage       |             |             |
|-------------------------------|----------|----------------|-------------|-------------|
| Fee Home Share                | View App | ricetion Tools |             |             |
| € + = + CD +                  | english  | ~ 0 Seint      | th emploite |             |
| Documents                     |          | Name           |             | Date mod    |
| 🕹 Downloads                   |          | DotNetFX452    |             | 2/10/2021 1 |
| Music                         |          | 711            |             | 2/7/2021 9  |
| Pictures                      |          | setup.exe      |             | 2/7/2021 8  |
| Videos                        |          |                |             |             |
| The Local Disk (C.)           |          |                |             |             |
| CD Drive (Dt) LR50%           |          |                | -           |             |
| 3 items 1 item selected 785 K | 8        |                |             |             |

(The extension may not be displayed.) After the installer starts, follow the instruction to proceed with the installation.

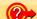

#### If the computer fails in the installation

Some computers, depending on system environments including OS and security, can fail in the installation using the CD-R.

In such a case, download the executable program from the "Drivers, Firmware, Software" page of Hioki's website, and then install it again.

The data logger series LR5000 programs consists of LR5000 Utility Program and LR5091/LR5092 Device Driver, both of which need to be installed.

If the earlier version of LR5091/LR5092 Device Driver has been installed, uninstall it before installing the latest version of program.

Ask your system administrator if installing application programs or changing system environments is prohibited for security reasons.

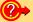

#### How to start the program?

The program starts automatically from the next Windows logon. (The icon appears in the task tray (notification area) (p.36).) Click the icon and click [Show Main Screen].

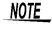

For setting and importing recorded data from loggers other than the LR5000 series, use the Communication Utility program supplied with the model 3911 or 3912 Communication Base. You can browse the recorded data by using LR5000 Utility Program also.

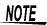

Settings and recorded data are not deleted when uninstalling or upgrading the program.

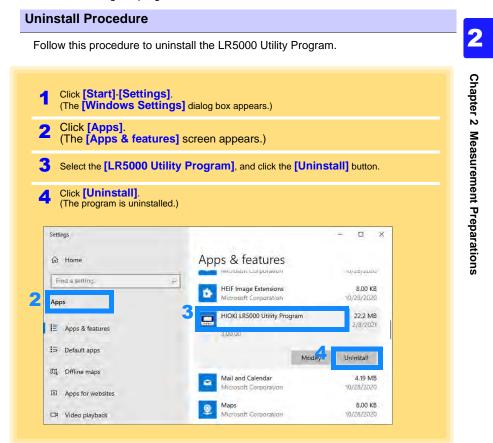

## Version Upgrading

Download the latest version of the LR5000 Utility Program from our website

Follow the procedure on the download page to install the latest version. (The old version is uninstalled automatically.)

2.3 Installing the PC Application Program

## LR5000 Utility Program Screens

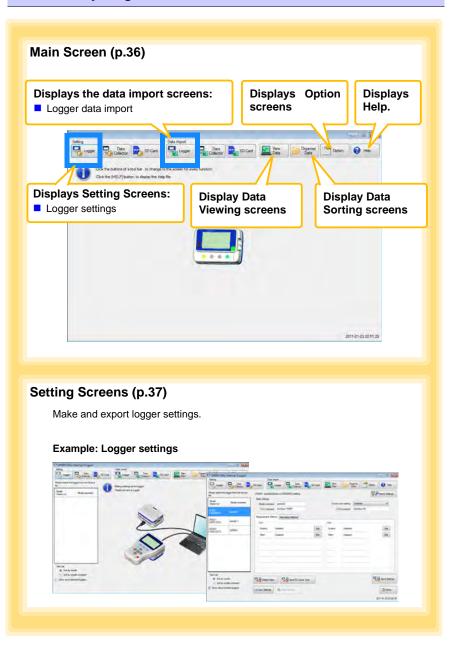

Find Quality Products Online at:

www.GlobalTestSupply.com

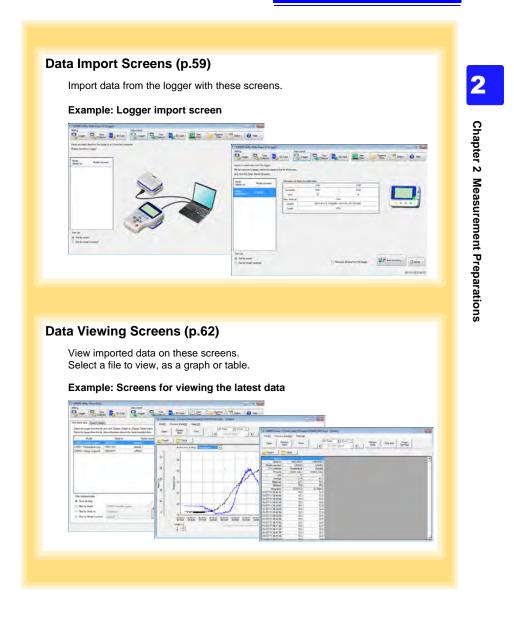

**Find Quality Products Online at:** 

**28** 2.3 Installing the PC Application Program

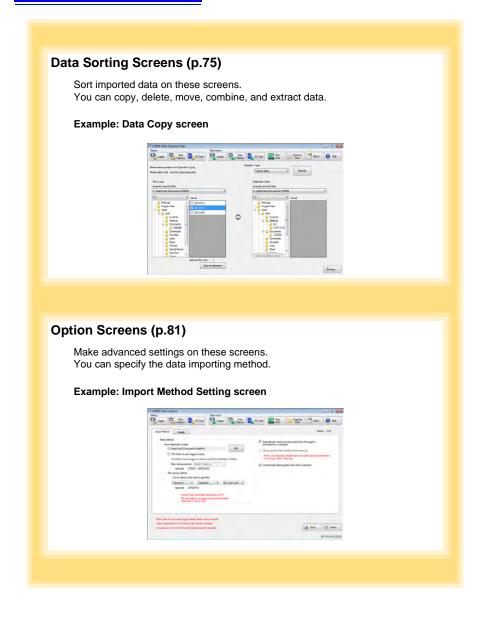

Find Quality Products Online at:

www.GlobalTestSupply.com

3.1 Settings List

# **Settings**

# Chapter 3

Configure measurement settings before starting to record.

Logger settings can also be made from a PC running the LR5000 Utility Program. (p.36)

#### 3.1 **Settings List**

Following is a list of all settings.

Chapter 3 Settings Although all settings are available from the LR5000 Utility Program, some settings are limited when made from the logger.

| Setting Item              | Setting Options                                                                                                    | Logger | Refer To | LR5000<br>Utility<br>Program | Refer To                                          |
|---------------------------|----------------------------------------------------------------------------------------------------|--------|----------|------------------------------|---------------------------------------------------|
| Recording Interval        | Sets the recording interval.                                                                                                    | Yes    | (p.31)   | Yes                          | (p.39)                                            |
| Current Date and<br>Time  | Set the current year, month,<br>day, hour, and minute. (The<br>LR5000 Utility Program can<br>set the logger's clock to<br>match the computer's.)                                                                    | Yes    | (p.32)   | Yes                          | (p.42)                                            |
| Stop Method               | Select the processing<br>method when memory<br>becomes full.                                                                                                    | Yes    | (p.33)   | Yes                          | Included<br>in the<br>recording<br>stop<br>method |
| Recording Mode            | Selects instantaneous or<br>statistical value recording<br>(measurements are taken<br>once per second, and<br>instantaneous, maximum,<br>minimum, and average val-<br>ues are saved at each<br>recording interval). | Yes    | (p.34)   | Yes                          | (p.39)                                            |
| Power Save                | Battery life is extended when on (enabled).                                                                                                    | Yes    | (p.34)   | Yes                          | (p.38)                                            |
| Preheat Time              | Select the ON time for external sensor power con-<br>trol.                                                                                                    | Yes    | (p.35)   | Yes                          | (p.40)                                            |
| Model Comment             | Enter a comment for the specified logger.                                                                                                    | No     | -        | Yes                          | (p.38)                                            |
| Channel Comment           | Enter a comment for the specified measurement channel.                                                                                                    | No     | -        | Yes                          | (p.38)                                            |
| Recording Start<br>Method | Select the recording start<br>method. (The start time can<br>be specified.)                                                                                                    | No     | -        | Yes                          | (p.39)                                            |

3.1 Settings List

| Setting Item             | Setting Options                                                                                    | Logger | Refer To | LR5000<br>Utility<br>Program | Refer To |
|--------------------------|----------------------------------------------------------------------------------------------------|--------|----------|------------------------------|----------|
| Recording Stop<br>Method | Select the recording stop<br>method. (The stop time can<br>be specified.)                          |        | -        | Yes                          | (p.39)   |
| Scaling                  | Use to scale measured values to display as adjusted values.                                        | No     | -        | Yes                          | (p.40)   |
| Alarm Thresholds         | Set upper and lower thresh-<br>old values to display the<br>alarm indicator [AL] on the<br>logger. | No     | -        | Yes                          | (p.41)   |

Find Quality Products Online at:

www.GlobalTestSupply.com

#### 3.2 Making Settings on the Logger

To return to the Measurement display from any Settings display, press the REC/ **STOP** button.

- NOTE
- When the T battery indicator appears, settings cannot be changed (although they can still be displayed).
  - When no operation occurs for 30 seconds with Settings displayed, automatically switches to Measurement display.
  - · Settings cannot be changed while recording. However, settings can still be displayed by pressing the SET button from the Measurement display.

## **Recording Interval Setting**

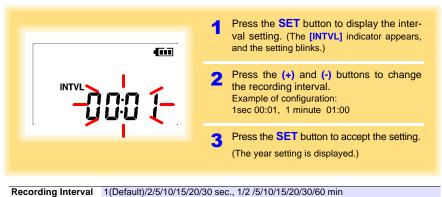

3

Chapter 3 Settings

**Find Quality Products Online at:** 

www.GlobalTestSupply.com

| Real-Time Clock Setting             |   |                                                                                                    |  |  |
|-------------------------------------|---|----------------------------------------------------------------------------------------------------|--|--|
|                                     | 1 | Press the <b>SET</b> button to display the time settings. ( <b>[TIME]</b> is displayed, and the year setting blinks.) |  |  |
|                                     | 2 | Press the (+) and (-) buttons to change the year.                                                                     |  |  |
| Year Setting display                | 3 | Press the <b>SET</b> button to accept the year setting.<br>(The month setting starts blinking.)                       |  |  |
|                                     | 4 | Repeat this procedure to set the month, day, hour, and minute.                                                        |  |  |
|                                     | 5 | Press the <b>SET</b> button to accept the set-<br>ting.                                                               |  |  |
| Setting Range 01/01/2010_00:00 to 1 |   | (The stop method setting is displayed.)                                                                               |  |  |

Note: Seconds are not settable. However, seconds are set to zero at the instant the display is switched away from the minute setting.

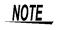

After the battery has been removed for a long time, or if the clock is incorrect, reset it.

#### Stop Method Setting (for when memory becomes full)

| OFF<br>ON(Default) |             |   | bry becomes full (One-Time Recording).                                                                                                  |
|--------------------|-------------|---|----------------------------------------------------------------------------------------------------|
| Setting Options    | Description |   |                                                                                                    |
|                    |             | 3 | Press the <b>SET</b> button to accept the set-<br>ting.<br>(The recording mode setting is displayed.)                                   |
| -                  |             | 2 | Press the (+) and (-) buttons to select [ON] or [OFF].                                                                                  |
|                    |             | 1 | Press the <b>SET</b> button to display the stop<br>method setting. (The <b>[ENDLESS]</b> indicator<br>appears, and the setting blinks.) |

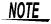

When memory becomes full during one-time recording, the recorded data count appears as follows.

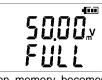

(the Measurement display shows channel measurement value and recorded data count)

When memory becomes full during endless recording, the recorded data count (equal to the memory capacity) remains constant.

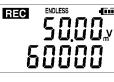

15000

REC

(instantaneous value recording display)

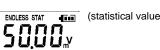

(statistical value recording display)

Find Quality Products Online at:

3.2 Making Settings on the Logger

#### Recording Mode Setting

|                 | STAT (                                                                                                    | 1 | Press the <b>SET</b> button to display the recording mode setting. (The [STAT] indicator appears, and the setting blinks.) |
|-----------------|----------------------------------------------------------------------------------------------------|---|----------------------------------------------------------------------------------------------------|
|                 |                                                                                                    | 2 | Press the (+) and (-) buttons to select [ON] or [OFF].                                                                     |
|                 |                                                                                                    | 3 | Press the <b>SET</b> button to accept the set-<br>ting.<br>(The power save setting is displayed.)                          |
| Setting Options | Description                                                                                                    |   |                                                                                                    |
| OFF (Default)   | The instantaneous value is recorded at each recording interval (instantaneous recording).                                                                                                    |   |                                                                                                    |
| ON              | When on, measurements are taken once per second, and instantaneous, max mum, minimum, and average values are recorded at each recording interval. (statistical recording). (Up to 15,000 data values can be recorded.) |   |                                                                                                    |

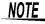

Statistical recording cannot be selected when the recording interval is set to one second.

#### **Power Save Setting**

The power save function turns off the display 30 seconds after the last button is pressed. The display reappears upon the next button press.

| nnr <sup>@@</sup>               | 1                                  | Press the <b>SET</b> button to display the power save setting ([APS] appears, and the setting blinks). |  |  |
|---------------------------------|------------------------------------|----------------------------------------------------------------------------------------------------|--|--|
|                                 | 2                                  | Press the (+) and (-) buttons to select [ON] or [OFF].                                                 |  |  |
|                                 | 3                                  | Press the <b>SET</b> button to accept the set-<br>ting.<br>(The measurement display appears.)          |  |  |
|                                 |                                    |                                                                                                    |  |  |
| Setting Options Description     |                                    |                                                                                                    |  |  |
| ON (Default) Power save is enab | N (Default) Power save is enabled. |                                                                                                    |  |  |
| OFF Power save is disab         | led (the di                        | splay remains visible).                                                                                |  |  |
| NOTE The Auto Power Sav         | e feature                          | consumes a small amount of current                                                                     |  |  |
| See: "Appendix 3 Bat            | tery Life /                        | Approximation" (p.A2)                                                                                  |  |  |

#### Setting the Preheat Time

The preheat function provides an output signal synchronized to the logger's measurement timing, to control power supplied to each sensor.

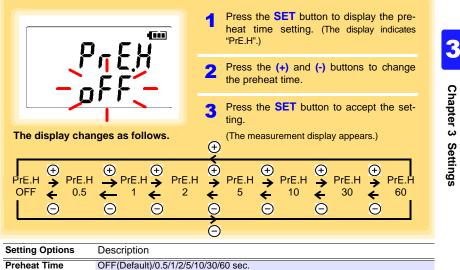

Chapter 3 Settings

The preheat time cannot be set longer than the recording interval. It NOTE must be set shorter than the recording interval (longer preheat times are not available). Also, if the recording interval is set shorter than the preheat time setting, the preheat setting is automatically changed to [OFF].

#### Preheat Signal Output Timing (when Preheat is enabled)

- 1. During measurement display: The Preheat signal is output continuously.
- 2. When a measurement is not displayed: Measurement (recording) occurs after the specified preheat time.

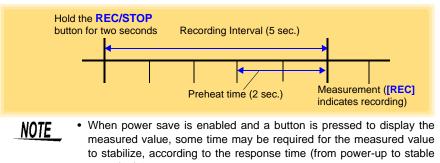

output) of the sensor. · When the preheat time setting is not OFF, and during statistical value recording, the preheat signal is output continuously.

**Find Quality Products Online at:** 

### 3.3 Making Settings from the LR5000 Utility Program

Logger settings can be made with the LR5000 Utility Program supplied with the LR5091 Communication Adapter and the LR5092-20 Data Collector. Install the LR5000 Utility Program on the computer before connecting. (p.23)

#### Connecting the Logger, LR5091, and Computer

Connect to the computer using the supplied USB cable.

Required Items: Logger, LR5091 Communication Adapter, USB cable, Computer

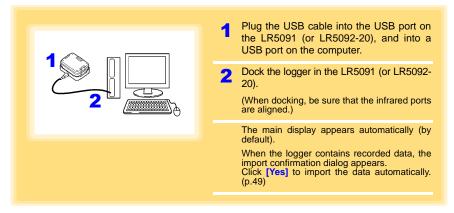

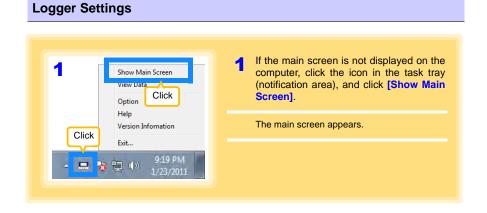

Find Quality Products Online at:

# 37

3.3 Making Settings from the LR5000 Utility Program

| 2                                                                                                    | 2                             | For the [Setting], click the [Logger] but-<br>ton.                                                                              |
|----------------------------------------------------------------------------------------------------|-------------------------------|----------------------------------------------------------------------------------------------------|
| Setting                                                                                                    |                               | The Logger Settings screen appears.<br>(If the logger is not connected, you are<br>prompted to connect it. Connect the logger.) |
|                                                                                                    | 3                             | Select the logger from the device list*, and edit the settings. (p.38)                                                          |
|                                                                                                    | 4                             | Click the [Send Settings] button.                                                                                               |
| From the LR500<br>ent from the cur<br>become whether logger for<br>the cur<br>become whether logger for<br>the currently selected logger's back-<br>ground is a different color. | ndog Method                   | are those previously made<br>Program, which may be differ-<br>tings within the logger itself.                                   |
| About the Device List<br>Up to ten loggers can be displayed<br>When [Show disconnected logger<br>tings previously saved appear in the<br>The list can be sorted in ascending     | e <b>rs]</b> is s<br>ie list. | elected, disconnected loggers that had set-                                                                                     |
|                                                                                                    |                               | oorted from the connected logger?<br>on at the upper right of screen.                                                           |

Find Quality Products Online at:

How can the settings from one logger be copied to another?
 1. From the device list, select a logger with settings to be copied, and click the [Copy Settings] button.

- 2. From the device list, select a logger as the destination for the settings, and click the **[Paste Settings]** button. (A dialog appears.)
- 3. Click the [Paste] button in the dialog box. (The settings are copied.)

| LRS000 Utility (Se<br>Setting | tting]-[Logger]     | Data In                                                                                                  |                                      |                 |                                                                                      |                     |
|-------------------------------|---------------------|----------------------------------------------------------------------------------------------------|--------------------------------------|-----------------|--------------------------------------------------------------------------------------|---------------------|
| Lopper                        | Deta                |                                                                                                    | Logger Data                          | SD Card SD Card | ew Crganize Data                                                                     | Option 🕢 Help       |
| lease select the log;         | per from the device | -                                                                                                    | nial no 100518271) settling          |                 |                                                                                      | Import Settings     |
| Model<br>(Senal no)           | Model comment       | Basic Stings<br>Model comment                                                                            | LR5041                               | P               | ower save setting Enabled                                                            | •                   |
| R5001<br>100500001)           | sample2             | CH1 comment                                                                                              | CH1                                  |                 | _                                                                                    |                     |
| R5011                         | sample 1            | Measurement Meth                                                                                         | ed Recording Method                  | Click a tab     |                                                                                      |                     |
| R5041<br>100618271)           | LR5041              | Rec interval                                                                                             | 5eec +                               | -               | Valid setting time range                                                             |                     |
| 100618271)                    | LHOUAT              | Start method                                                                                             | Button Operation                     | *               | 20hour 50min Osec                                                                    |                     |
|                               |                     | _                                                                                                    | 2000- 1- 1 00:00                     | 0.1             |                                                                                      |                     |
|                               |                     | Stop method                                                                                              | Button Operation(Endless)            |                 | Endless Recording The old<br>overwritten when memory is<br>Recording Recording stops | full's'sOne-Taxe    |
|                               |                     |                                                                                                    | 2000 1- 100 00                       | - 1951<br>      | becomes full                                                                         |                     |
|                               |                     | Rec mode                                                                                                 | Statistical                          | *               |                                                                                      |                     |
| Sort List<br>Sort by mode     | 6                   | Delete Data                                                                                              | Send PC Dock                         | -               |                                                                                      | Send Settings       |
| 🗇 Sort by mode                | comment             | Leste Data                                                                                               | Send PC Clock                        | Ime             |                                                                                      |                     |
| Show disconnecte              | eq jobđela          | Copy Settings                                                                                            | B hall Salar                         | Save Settings   | Copen Settings                                                                       | Home.               |
|                               |                     |                                                                                                    |                                      |                 |                                                                                      | 2011-01-25 07.03 13 |
|                               |                     |                                                                                                    |                                      |                 |                                                                                      |                     |
|                               |                     | Basic Set                                                                                                | tingsj.                              |                 |                                                                                      |                     |
| Model<br>comm                 |                     | Enter a co                                                                                               | mment to desc                        | ribe the logge  | er as needed.                                                                        |                     |
| Power<br>settin               |                     | Enable or disable the power save setting (p. 30).<br>See: "Appendix 3 Battery Life Approximation" (p.A2) |                                      |                 |                                                                                      |                     |
| CH1 c                         | omment              | Enter a cor                                                                                              | mment to desc                        | ribe the meas   | surement channe                                                                      | l as needed.        |
|                               |                     |                                                                                                    | st of up to 20 o<br>ers are not allo |                 | ?, ", <, >, and  .                                                                   |                     |
|                               |                     |                                                                                                    |                                      |                 |                                                                                      |                     |

**Find Quality Products Online at:** 

#### **Rec interval**

Sets the recording interval.

1/2/5/10/15/20/30 sec., 1/2 /5/10/15/20/30/60 min

#### Start Method

Select the recording start method.

When [Scheduled Time] is selected, specify the start date and time.

| Setting Options  | Description                                                                       | 2 |
|------------------|-----------------------------------------------------------------------------------|---|
| Button Operation | Starts recording by pressing the button on the logger.                            | P |
| Start After Sent | Starts recording by pressing the [Send Settings] button.                          |   |
| Scheduled Time   | Starts recording at the scheduled time after pressing the [Send Settings] button. | Ω |
|                  |                                                                                   | 2 |

Valid setting time range

01/01/2010, 00:00 to 12/31/2039, 23:59

NOTE

When the [Scheduled Time] start method is enabled, the [REC] indicator on the logger display blinks until the specified start time.

apter 3 Settings

#### **Stop Method**

Select the recording stop method.

When [Scheduled Time (Endless)] or [Scheduled Time (One-Time)] is selected, the date and time need to be set.

| Setting Options             | Description                                                                                                  |
|-----------------------------|----------------------------------------------------------------------------------------------------|
| Button Operation (endless)  | Stops recording by pressing the button on the logger.<br>The oldest data is overwritten when memory is full. |
| Button Operation (one-time) | Stops recording by pressing the button on the logger.<br>Recording also stops when memory becomes full.      |
| Scheduled Time              | Stops recording at the scheduled time.                                                                       |
| (Endless)                   | The oldest data is overwritten when memory is full.                                                          |
| Scheduled Time              | Stops recording at the scheduled time.                                                                       |
| (One-Time)                  | Recording also stops when memory becomes full.                                                               |
| Hold Data at                | Specify when setting [Scheduled Time (Endless)].                                                             |
| Scheduled Time              | Select this check box to record the data at the scheduled time and stop recording.                           |

#### **Rec Mode**

Select the recording mode.

| Setting Option            | s Description                                                                                                    |
|---------------------------|----------------------------------------------------------------------------------------------------|
| Instantaneous             | The instantaneous value is recorded at each recording interval.                                                                                                    |
| Statistical               | Measurements are taken once per second, and instantaneous, maximum, mini-<br>mum, and average values are recorded at each recording interval. (Up to<br>15,000 data values can be recorded.) |
| See: Statistic tion" (p./ | al recording results in shorter battery life. "Appendix 3 Battery Life Approxima-<br>A2)                                                                                                    |
| NOTE                      | Statistical recording cannot be selected when the recording interval is set to one second                                                                                                    |

set to one second.

39

3.3 Making Settings from the LR5000 Utility Program

40

| Measurement N<br>CH1<br>Preheat<br>Scaling<br>Alarm | Iethod Click a ta | b.<br>Edit<br>Edit | Preheat time setti<br>See: "Setting the Pr<br>(p.35) | -            |
|-----------------------------------------------------|-------------------|--------------------|------------------------------------------------------|--------------|
| Pelete Di                                           | ata               | Time               |                                                      | Send Setting |

#### Scaling (set as needed) See: "What is Scaling?" (p.42)

The following scaling calculation is applied to measured values. Scaled Result = Raw data (measured value)  $\times$  A + B  $\times$  SI prefix (multiplier) The scaled result is displayed on the logger.

| The following scaling calculation is applied to measure<br>Scaled Result - Raw data (measured value): A- Enable scalin                                                                                                    |                                                                                                    |
|----------------------------------------------------------------------------------------------------|----------------------------------------------------------------------------------------------------|
| Enable scaling     Select this check     Socied unte     Socied unte     Socied unte     Socied unte     Socied unte     Socied unte                                                                                                    | Ig<br>k box to enable scaling.                                                                                                    |
| Peere data     Solid mealt       1     V     0       5     0     0       6     0     0       0     0     0       0     0     0       0     0     0       0     0     0       0     0     0       0     0     0       0     0     0       0     0     0       0     0     0       0     0     0       0     0     0       0     0     0       0     0     0       0     0     0       0     0     0       0     0     0       0     0     0       0     0     0       0     0     0 | Specify by example, or Specify by A/<br>Clicking this tab<br>changes the setting<br>options. Make set-<br>tings on either tab.<br>(The settings are ap-<br>plied to the other tab.) |

Find Quality Products Online at:

41

#### 1. Set the following options.

| Setting Options       | Description                                                                                                    | -        |
|-----------------------|----------------------------------------------------------------------------------------------------|----------|
| Specify by<br>example | Enter two known conversion points (up to ten digits each).                                                                                                    | -        |
| Specify by A/B        | Enter the scaling coefficients (A and B, up to ten digits each).                                                                                                    |          |
| Scaled units          | <ul> <li>Select the [SI Prefix].         <ul> <li>([p]=1E-12, [n]=1E-9, [μ]=1E-6, [m]=1E-3, blank =1E0, [k]=1E3, [M]=1E6, [G]=1E9, [T]=1E12)</li> </ul> </li> <li>Enter the [Char. String] to identify the scaled units.         <ul> <li>(Up to five characters, except  /, :, *, ?, ", &lt;, &gt;, and  .)</li> </ul> </li> </ul>                                                                                       | 3        |
| Display digits        | <ul> <li>Select [Fixed decimal point] and specify the [Decimal digits] to be displayed to the right of the decimal point. Valid settings are 0 to 3. (Examples: selecting 0 displays values in the form 0000, and selecting 3 displays values in the form 0.000)</li> <li>When [Fixed decimal point] is not selected, values are displayed as four digits (0.000 to ±9999) with automatic decimal positioning.</li> </ul> | Chap     |
| 2. Confirm settin     | gs.                                                                                                    | -        |
| Setting confirmation  | Confirm that scaling is performed properly.<br>Enter any numerical value as raw data, and click the [Calc] button to display the scaled result.                                                                                                    | Settings |

| 2. Commin Setting    | 0.                                                                                                    |
|----------------------|----------------------------------------------------------------------------------------------------|
| Setting confirmation | Confirm that scaling is performed properly.<br>Enter any numerical value as raw data, and click the [Calc] button to display the scaled result. |

3. Click the [Save] button.

(Scaling settings are saved, and the display returns to the Logger Settings screen.) Note: If you click the [Cancel] button without saving the settings, the display still returns to the Logger Settings screen.

#### Alarm Thresholds (set as needed)

Set the upper and lower alarm threshold values. When a measurement is outside of the specified area, the [AL] (alarm) indicator is displayed on the logger.

| P Alarm Thresholds                             | 2                                                                                                    |  |
|------------------------------------------------|----------------------------------------------------------------------------------------------------|--|
| Set the upper and lower alarm threshold values | Enable alarm judgment function<br>Select this check box to enable the alarm.                                           |  |
| Ubper 30 mV<br>Lower 10 mV<br>Cancel Save      | Upper and lower thresholds<br>Enter numerical values between -9999 and 9<br>When scaling is enabled, enter these value |  |

Click the [Save] button to save your settings.

(The display returns to the Logger Settings screen.)

- Note: If you click the [Cancel] button without saving the settings, the display still returns to the Logger Settings screen.
- Note: Alarm judgment is performed at every recording interval during instantaneous recording, and once per second during statistical recording.
- Note: Alarm judgment is performed using measurement values with a larger number of digits than the values (4 digits) indicated in the LR5041, LR5042, LR5043 display.
- Note: The [AL] indicator appears when the measured value is out of range (OF/UF displayed), and when a sensor anomaly occurs (- - - displayed).

**Find Quality Products Online at:** 

#### Other Settings on the Logger Settings Screen

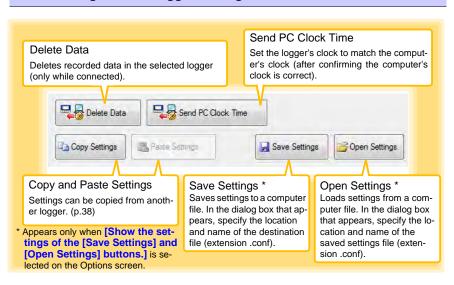

#### What is Scaling?

Scaling converts actual measurement values to their corresponding values in arbitrarily determined units for display. This is convenient for converting the voltage values provided by the logger for display as the corresponding physical values the sensor is intended to measure.

For example, if a flow sensor provides a 1 to 5 V output signal corresponding to 0 to 100 liters flow measurement, set as follows.

#### To specify by conversion example

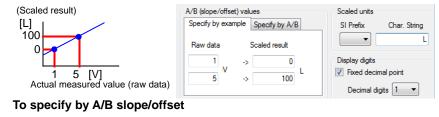

Slope = increase in scaled result / increase in measured value For the example case, (100 L - 0 L) / (5 V - 1 V) = 25

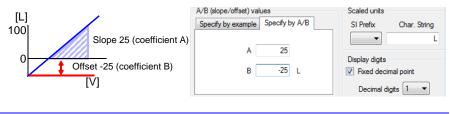

**Find Quality Products Online at:** 

# www.GlobalTestSupply.com

# Measurement and Analysis Chapter 4

## 4.1 Pre-Measurement Inspection

Inspect the following items before starting measurement.

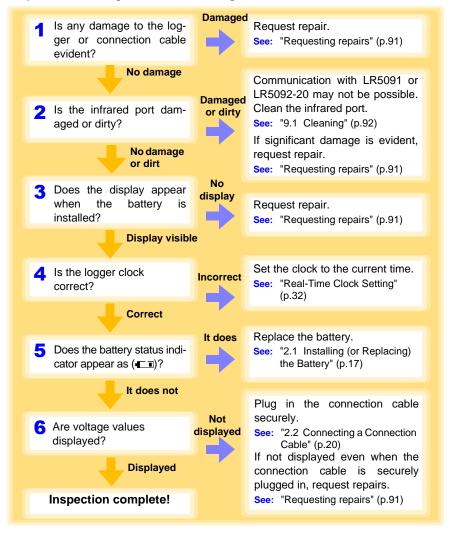

4

Find Quality Products Online at:

4.2 Installing the Logger

## 4.2 Installing the Logger

After inspection, install the logger at the measurement site. Be sure to read the "Installation Precautions" (p.6) before installing. Install the logger as necessary according to the following procedure.

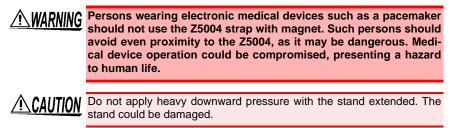

- **NOTE** Avoid shocking the Z5004, such as by dropping. Shock can cause it to be chipped or cracked.
  - Do not use the Z5004 where it may be subject to rain, dust, or condensation. Use in such conditions may cause corrosion or deterioration of the magnet.
  - If the Z5004 is brought near a magnetic memory device such as a floppy disk, credit/debit card, or pre-paid card or ticket, the device may become unusable due to data corruption. It can also cause damage if brought near a precision electronic device such as a computer, TV, or electronic wristwatch.

#### Using the Stand

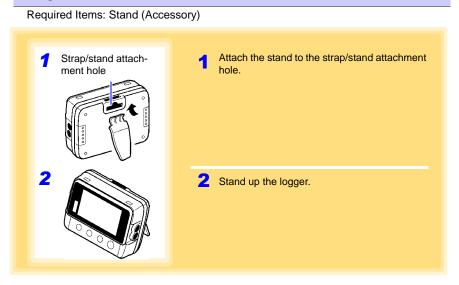

**Find Quality Products Online at:** 

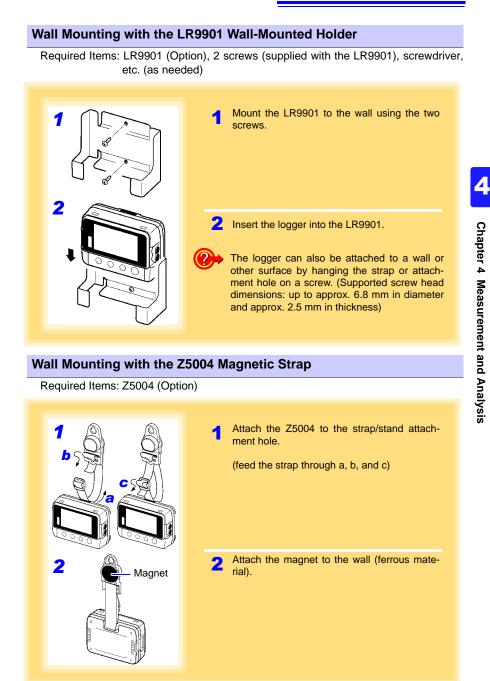

Find Quality Products Online at:

www.GlobalTestSupply.com

4.3 Starting and Stopping Recording

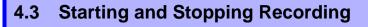

Install the logger, connect the leads to the measurement object, and start recording.

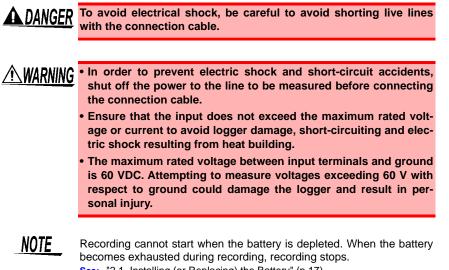

See: "2.1 Installing (or Replacing) the Battery" (p.17)

Find Quality Products Online at:

www.GlobalTestSupply.com

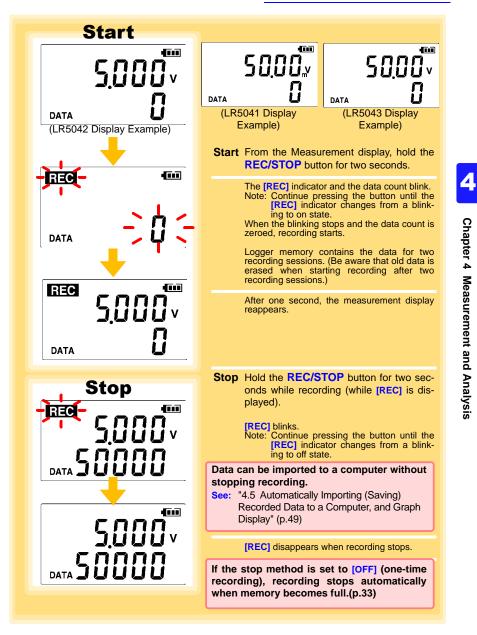

Find Quality Products Online at:

www.GlobalTestSupply.com

#### **Automatic Recording Start at Convenient Times**

Depending on the selected recording interval, recording start is automatically delayed until the next convenient clock time.

| Recording Interval | Recording Start Time                                       |
|--------------------|------------------------------------------------------------|
| 1 sec.             | 00 to 59 s (1-second interval)                             |
| 2 sec.             | 00 to 58 s (2-seconds interval)                            |
| 5 sec.             | 00 to 55 s (5-seconds interval)                            |
| 10 sec.            | 00 to 50 s (10-seconds interval)                           |
| 15 sec.            | 00 to 45 s (15-seconds interval)                           |
| 20 sec.            | 00 to 40 s (20-seconds interval)                           |
| 30 sec.            | 00 to 30 s (30-seconds interval)                           |
| 1 min              | 00 min, 00 s to 59 min, 00 s (1-minute interval)           |
| 2 min              | 00 min, 00 s to 58 min, 00 s (2-minutes interval)          |
| 5 min              | 00 min, 00 s to 55 min, 00 s (5-minutes interval)          |
| 10 min             | 00 min, 00 s to 50 min, 00 s (10-minutes interval)         |
| 15 min             | 00 min, 00 s to 45 min, 00 s (15-minutes interval)         |
| 20 min             | 00 min, 00 s to 40 min, 00 s (20-minutes interval)         |
| 30 min             | 00 min, 00 s to 30 min, 00 s (30-minutes interval)         |
| 60 min             | 00 h, 00 min, 00 s to 23 h, 00 min, 00 s (1-hour interval) |

Example: When the button is pushed to start recording at 12:01:00, and the recording interval is 10 minutes

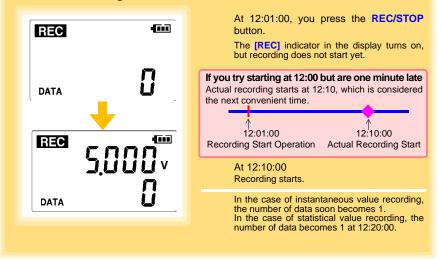

Find Quality Products Online at:

www.GlobalTestSupply.com

## 4.4 Confirming Currently Measured Values and Data Recording

Confirm data recording on the Measurement display (p.14). You can browse current measurement values (instantaneous), the count of recorded data items, and maximum and minimum values. The (+) and (-) buttons select the type of value displayed.

> How to switch from a Setting display to Measurement display? To switch to the Measurement display from any other display, press REC/STOP.

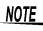

- When power saving (p.34) is enabled, the display blanks after no operation occurs for 30 seconds. To browse measurement values (instantaneous) and verify each recorded data value, press any button to turn on the Measurement display.
- The currently displayed instantaneous measurement value is refreshed about once per second, regardless of the recording interval setting.

## 4.5 Automatically Importing (Saving) Recorded Data to a Computer, and Graph Display

Data recorded in the logger can be imported to the computer. Install the LR5000 Utility Program on the computer beforehand. (p.23)

Required Items: Logger, LR5091 Communication Adapter (or LR5092-20 Data Collector), USB cable, and Computer

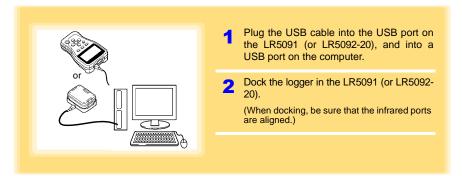

4

Find Quality Products Online at:

www.GlobalTestSupply.com

50

4.5 Automatically Importing (Saving) Recorded Data to a Computer, and Graph Display

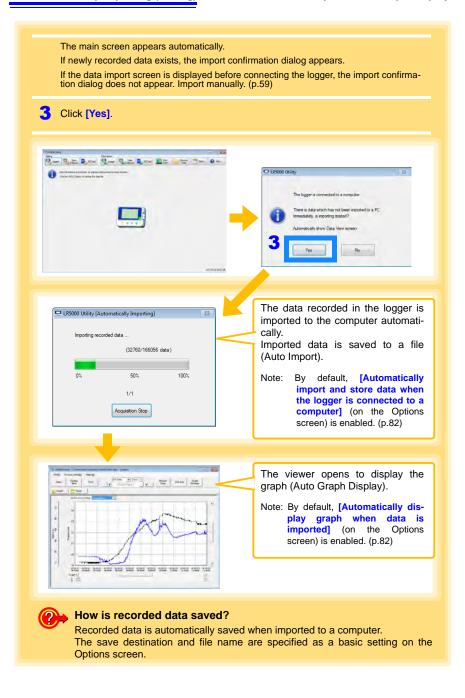

Find Quality Products Online at:

www.GlobalTestSupply.com

51

#### Viewer Screen

The viewer screen appears as follows.

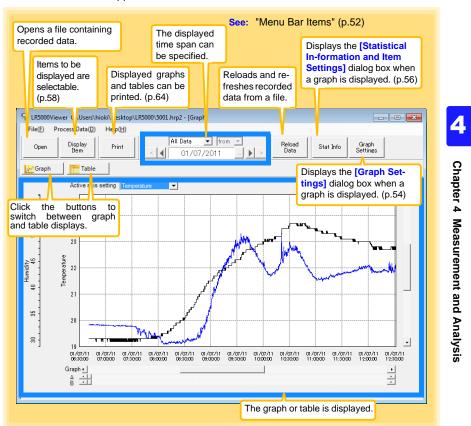

Find Quality Products Online at:

www.GlobalTestSupply.com

#### Menu Bar Items

| Menu       | Item                                  | Contents                                                                                                    |  |  |  |  |  |  |  |
|------------|---------------------------------------|----------------------------------------------------------------------------------------------------|--|--|--|--|--|--|--|
|            | Open                                  | Opens a file containing recorded data.                                                                                    |  |  |  |  |  |  |  |
|            | Recently opened recording files       | Opens recently used files.                                                                                                |  |  |  |  |  |  |  |
|            | Save recording file as                | Currently displayed recording data is saved as a new file.                                                                |  |  |  |  |  |  |  |
| File       | Print graph                           | Prints data in graphic format. (p.64)                                                                                     |  |  |  |  |  |  |  |
|            | Paste to Microsoft Excel <sup>®</sup> | Pastes displayed data into Microsoft Excel <sup>®</sup> .                                                                 |  |  |  |  |  |  |  |
|            | Export CSV file                       | Exports displayed data as a CSV file.                                                                                     |  |  |  |  |  |  |  |
|            | Exit                                  | Closes the program.                                                                                                    |  |  |  |  |  |  |  |
|            | Scaling                               | Applies scaling to data on one channel. (p.67)                                                                            |  |  |  |  |  |  |  |
|            | Power Calculation                     | Performs approximate electric power calculation. (p.68)                                                                   |  |  |  |  |  |  |  |
|            | Energy Cost                           | Performs approximate energy cost calculation.<br>(p.69)                                                                   |  |  |  |  |  |  |  |
| Data       | Operating Rate                        | Performs approximate operating rate calculation. (p.70)                                                                   |  |  |  |  |  |  |  |
| Processing | Integration                           | Performs data integration. (p.71)                                                                                         |  |  |  |  |  |  |  |
|            | Dew Point                             | Performs dew-point temperature calculation. (p.72)                                                                        |  |  |  |  |  |  |  |
|            | Two-Data-Item Arithmetic              | Performs approximate two-data-item arithmetic cal-<br>culation. (p.73)                                                    |  |  |  |  |  |  |  |
|            | OVER Data Revision                    | Converts data outside of the upper and lower thresl<br>old settings to specified values, and saves as new<br>data. (p.74) |  |  |  |  |  |  |  |
|            | Help                                  | Displays the help file.                                                                                                   |  |  |  |  |  |  |  |
| Help       | Version                               | Displays LR5000 Utility Program version informa-<br>tion.                                                                 |  |  |  |  |  |  |  |

#### **Main Graph Features**

The main graph features are shown below.

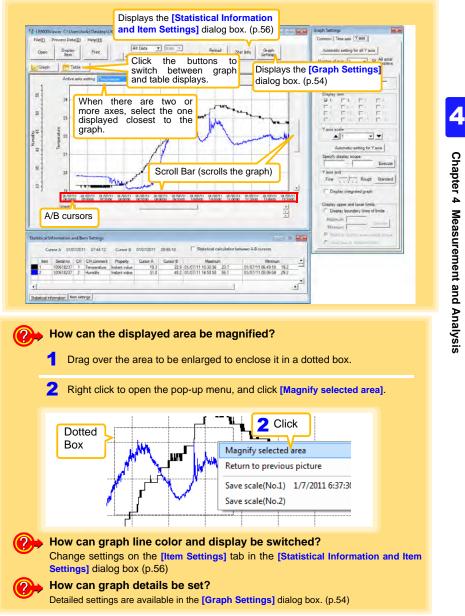

Chapter 4 Measurement and Analysis

#### [Graph Settings] dialog box

#### Graph details can be set as follows. Click each tab to access various settings.

| [Common] tab                                  | 1 | Automatically sets the time axis and Y-<br>axis to the optimum scale.                                                    |
|-----------------------------------------------|---|----------------------------------------------------------------------------------------------------|
| Common Time axis   Y axis   Automatic setting |   | Select to display the grid.                                                                                              |
| 2 I Display grid<br>3 Graph background color  | 4 | Changes the graph background color.<br>Copies the graph to the clipboard. The<br>graph can then be pasted into Microsoft |
| 4 Copy graph to clipboard                     |   | Word etc.                                                                                                    |

#### Graph Settings Common Time axis Y axis Automatic setting for time axis 2 Expand between A and B 3 Time axis scale ▲ 30 minutes • • Specify display scope 01/07/2011 06:40:42 - 01/07/2011 15:00:40 Execute 5 Specify AB cursor location -A 01/07/2011 06:40:42 B 01/07/2011 06:40:42 Execute 6 Move to graph display location Move to assignment time 01/07/2011 06:40:42 C Move to Cursor A C Move to Cursor B Execute

[Time axis] tab

- Automatically sets the time axis to the optimum scale.
- 2 Zooms the display to show only the time span between A/B cursors.
- 3 Changes the time base scale.
- 4 Specifies the displayed time span on the time axis. Click [Execute] to apply the settings.
- 5 Specifies cursor positions. Click [Execute] to apply the settings.
- 6 Specifies the graph start position (time). Click [Execute] to apply the settings.

# www.GlobalTestSupply.com

#### 4.5 Automatically Importing (Saving) Recorded Data to a Computer, and Graph Display

| Graph Settings       Image: Setting for all Y axis         Common Time axis Y axis         Automatic setting for all Y axis         Number of axis 2 37 All axial         Axis comment         Temperature         5 Display item         1 2 3         9 10         10         11         12         13         14         15         6 Y axis scale         1         1         7         Automatic setting for Y axis         8         Specify display scope         Y axis grid         Fine         Y axis grid | <ol> <li>Automatically sets all Y-axes to the optimum scale.</li> <li>When the Y-axis is different for each item, set the number of axes to a value other than one. The axes can be set to the number of displayed items (up to 16).</li> <li>Displays all axes.</li> <li>A comment can be entered for each axis.</li> <li>Select the item assigned to each axis.</li> <li>Sets the Y-axis scale for each axis.</li> <li>Automatically sets the currently selected Y-axis to the optimum scale.</li> <li>Specifies the display span on the Y-axis. Click [Execute] to apply the settings.</li> <li>Sets the Y-axis grid spacing.</li> <li>Display the items selected in [Display</li> </ol> |  |
|----------------------------------------------------------------------------------------------------|----------------------------------------------------------------------------------------------------|--|
| O □ Display integrated graph                                                                                                    | 10 Display the items selected in [Display item] on an integrated graph.                                                                                                    |  |
| Display upper and lower limits     Display boundary lines of limits     Maximum     Minimum     C Shade to display area outside scope                                                                                                    | <b>11</b> Upper and lower thresholds can be displayed as solid lines on the graph, or out-<br>of-range areas can be filled with a solid color.                                                                                                    |  |

55

Find Quality Products Online at:

www.GlobalTestSupply.com

#### 56

4.5 Automatically Importing (Saving) Recorded Data to a Computer, and Graph Display

#### [Statistical Information and Item Settings] dialog box

The following items appear on the [Statistical information] tab.

- Item no.
- Serial no.
- Channel no.
- Channel comments
- Property (Type of measurement value)
- Measured values at A/B cursors
- Statistical data
- Units

| [9        | itati       | stics]       | tab    |             |               |            |          | minimu      | m, ave        | erage,       | and display r<br>and integratio | on va | alues |
|-----------|-------------|--------------|--------|-------------|---------------|------------|----------|-------------|---------------|--------------|---------------------------------|-------|-------|
| Stati     | istical In  | formation a  | nd Ite | m S Times   | s at A/B o    | cursors    |          |             |               |              | egrable items.                  |       |       |
|           | Cur         | sor A 01/0   | 7/201  | 1 07:44:12  | Cursor B      | 01/07/2011 | 09:55:18 | Ľ           | Statistical c | alculation b | etween A-B cursors              |       |       |
|           | Item        | Serial no    | CH     | CH comment  | Property      | Cursor A   | Cursor B | 3           | Maximu        | m            | Minimur                         | n     |       |
|           | 1           | 100618237    | 1      | Temperature | Instant value | 19.3       | 22       | 2.9 01/07/1 | 1 10:30:36    | 23.7         | 01/07/11 06:49:18               | 19.2  |       |
|           | 2           | 100618237    | 2      | Humidity    | Instant value | 31.8       | 45       | 5.2 01/07/1 | 1 14:58:58    | 56.1         | 01/07/11 08:06:04               | 29.2  |       |
| •<br>Stat | istical inf | ormation Ite | m sett | ings        |               |            |          |             |               |              |                                 |       |       |

The following items appear on the [Item settings] tab.

- · Display on/off
- Graph line colors and thickness
- · Bar graph display on/off

| [Item se                | ttin      | gs]      | ta   | b      |                  |           |   |  |  |  |  |  |  |  |  |  |  |  |  |  |  |  |   |   |
|-------------------------|-----------|----------|------|--------|------------------|-----------|---|--|--|--|--|--|--|--|--|--|--|--|--|--|--|--|---|---|
| Statistical Inform      | nation    | and Ite  | m Se | ttings |                  |           |   |  |  |  |  |  |  |  |  |  |  |  |  |  |  |  | x |   |
| Display On/Off          | Color     | Thick    | ness | ltem   | Measurement item | Bar graph | 1 |  |  |  |  |  |  |  |  |  |  |  |  |  |  |  |   |   |
| ~                       |           | 1        | -    | 1      | Temperature      |           |   |  |  |  |  |  |  |  |  |  |  |  |  |  |  |  |   | I |
| <b>v</b>                |           | 1        | -    | 2      | Humidity         |           |   |  |  |  |  |  |  |  |  |  |  |  |  |  |  |  |   | I |
| Statistical information | stion []t | em setti | ings |        |                  |           |   |  |  |  |  |  |  |  |  |  |  |  |  |  |  |  |   |   |

Find Quality Products Online at:

www.GlobalTestSupply.com

#### Main Table Features

The main table features are shown below.

| Open Disp         |                      | lues of all o | and average, maximum, min-<br>jata.               |  |
|-------------------|----------------------|---------------|---------------------------------------------------|--|
| Graph 📑           | Table                |               |                                                   |  |
| Item no           | 1                    | 2             |                                                   |  |
| Serial no         | 100618237            | 100618237     |                                                   |  |
| Model comment     | LR5001               | LR5001        |                                                   |  |
| CH comment        | Temperature          | Humidity      |                                                   |  |
| Property          | Instant value        | Instant value |                                                   |  |
| Unit              | °C                   | %             |                                                   |  |
| Average           | 21.9                 | 41.2          |                                                   |  |
| Maximum           | 23.7                 | 56.1          | Double click a maximum or minimum numeri-         |  |
| Minimum           | 19.2                 | 29.2          | cal value to jump to the relevant cell (or to the |  |
| Integration       | 327973.2             | 617488.4      | first if there are multiple relevant cells).      |  |
| intogration.      | 02/070.2             | 017100.1      | nist il ulere are multiple relevant cells).       |  |
| 1/07/11 06:40:44  | 19.3                 | 32.9          |                                                   |  |
| 1/07/11 06:40:46  | 19.3                 | 32.9          |                                                   |  |
| 1/07/11 06:40:48  | 19.3                 | 32.9          |                                                   |  |
| 1/07/11 06:40:50  | 19.3                 | 32.9          |                                                   |  |
| 1/07/11 06:40:52  | 19.3                 | 32.9          |                                                   |  |
| 1/07/11 06:40:54  | 19.3                 | 32.9          |                                                   |  |
| 1/07/11 06:40:56  | 19.3                 | 32.9          |                                                   |  |
| 1/07/11 06:40:58  | 19.3                 | 32.9          |                                                   |  |
| 1/07/11 06:41:00  | 19.3                 | 32.9          |                                                   |  |
| 1/07/11 06:41:02  | 19.3                 | 32.9          |                                                   |  |
| 1/07/11 06:41:04  | 19.3                 | 32.9          |                                                   |  |
| 1/07/11 06:41:06  | 19.3                 | 32.9          |                                                   |  |
| 1/07/11 06:41:08  | 19.3                 | 32.9          |                                                   |  |
| 1/07/11 06:41:0   | 19 2                 | 32.9          | <b>v</b>                                          |  |
| Time of Recording | Recorde<br>Blue indi |               | num values, and red indicates maximum values.     |  |

#### **Convenient Table Functions**

Use the following operations to scroll the table and copy data to the clipboard.

| Item                                    | Contents                                                          |
|-----------------------------------------|-------------------------------------------------------------------|
| Press Ctrl and Home keys simultaneously | Moves to the upper left corner of the table.                      |
| Press Ctrl and End keys simultaneously  | Moves to the lower right corner of the table.                     |
| Home key                                | Scrolls to display the left edge of the table.                    |
| End key                                 | Scrolls to the right edge of the table.                           |
| Press Ctrl and C keys simultaneously    | Copies the value of the currently selected cell to the clipboard. |

4.5 Automatically Importing (Saving) Recorded Data to a Computer, and Graph Display

#### Selecting Items for Display

Click the [Display Item] button in the viewer to display the [Select Items for Display] screen.

|                      | Item               | Print             |       | 2                     | Clic       | ck the     | [OK] button.                                                                |   |
|----------------------|--------------------|-------------------|-------|-----------------------|------------|------------|-----------------------------------------------------------------------------|---|
|                      |                    |                   |       |                       |            |            |                                                                             |   |
| ect Items for Displi |                    |                   |       |                       |            |            |                                                                             | * |
| elect items Sort     |                    |                   |       |                       |            |            |                                                                             |   |
| elect measurement    | items for table/or | oph display and d | ispla | v rande               |            |            |                                                                             |   |
| elect count 1/4      |                    |                   |       | ble and graph (Max 16 | items) are | displayed. |                                                                             |   |
| tem Model            | Senal no           | Model comment     |       | CH comment            | Unit       | Property   | Searching down conditions for items on display                              |   |
| 1 LR5043             | 100618237          | LR5043            | 1     | CH1                   | v          | Average V  | Search down by model name                                                   |   |
| LR5043               | 100618237          | LR5043            | 1     | CH1                   | V          | Maximum    | Deplay All                                                                  | - |
| line a               | 100618237          | 100 000 VD        | 1     |                       | V          | Mnim.m v   | Search down by serial no                                                    |   |
| Check                | 100610237          | LR5043            | 1.1   | 011                   | V          | Instant ye | Display All                                                                 | - |
|                      |                    |                   |       |                       |            |            |                                                                             |   |
|                      |                    |                   |       |                       |            |            | Search down by model comment<br>Display only item with the following labels |   |
|                      |                    |                   |       |                       |            |            | Cost of the me and the set                                                  |   |
|                      |                    |                   |       |                       |            |            |                                                                             |   |
|                      |                    |                   |       |                       |            |            | Search down by CH comment<br>Display only item with the following labels    |   |
|                      |                    |                   |       |                       |            |            |                                                                             | _ |
|                      |                    |                   |       |                       |            |            | Search down by property                                                     |   |
|                      |                    |                   |       |                       |            |            |                                                                             |   |
|                      |                    |                   |       | 2 Click               |            |            | Display All                                                                 | * |

#### Menu Bar Items

| Menu         | Items                                                                                                   | Contents                                                                             |
|--------------|----------------------------------------------------------------------------------------------------|--------------------------------------------------------------------------------------|
|              | Check selection range                                                                                   | Add and clear selection of multiple items (display in blue) selected with the mouse. |
|              | Select all selections                                                                                   | When there are 600 item in the above list, click to select or clear all items.       |
| Select Items | Select all instant values Select all maximum values Select all minimum values Select all average values | Select all items (up to 600) of the same property.                                   |
| Sort Items   | Sort by model name<br>Sort by serial no<br>Sort by model comment                                        | Sort by model name, serial no., or model comment.                                    |
| Son nems     | Move selected item up Alt+Up<br>Move selected item down Alt+Down                                        | Move blue mouse-selected items up or down.                                           |
|              | Restore original order                                                                                  | Restore original order.                                                              |

**Find Quality Products Online at:** 

# 4.6 Manually Importing (Saving) Recorded Data to a Computer, and Graph Display

| If the LR5000 Utility Program is not runing on the computer, click the icon in t task tray (notification area), and cli [Show Main Screen].                                                                        |
|----------------------------------------------------------------------------------------------------|
| The main screen appears.                                                                                                    |
| 2 For the [Data Import] device, click t<br>[Logger] button.                                                                                                    |
| The Data Import screen appears. If the logg<br>is not connected, you are prompted to con-<br>nect it. Connect the logger.                                                                                          |
| <ul> <li>Select the logger in the list of devices, a click the [Start Importing] or [Next]* b ton.</li> <li>* If [Always specify folder and f before importing] on the Options scree is enabled (p.82).</li> </ul> |
| If you click the <b>[Start Importing]</b> button,<br>data importing starts ("Screen after importin<br>data" (p.61)).<br>If you click <b>[Next]</b> , the Save Method screer<br>appears (p.60).                     |
| Defa<br>Colector Bay SD Carel Mer Defa                                                                                                    |
| Collector Mig SU Land Lots Of Bas Loton I rep                                                                                                    |
| CHI                                                                                                    |
| CHI V                                                                                                    |
| 5ce:<br>11-01-17 162035~2011-01-25 170235                                                                                                    |
| ack-                                                                                                    |
| isted, they can                                                                                                    |
| rder. Returns to the main screen.                                                                                                    |
|                                                                                                    |

You can manually import (save) recorded data to a computer, and display it in a graph.

Chapter 4 Measurement and Analysis

4

Find Quality Products Online at:

# www.GlobalTestSupply.com

60

4.6 Manually Importing (Saving) Recorded Data to a Computer, and Graph Display

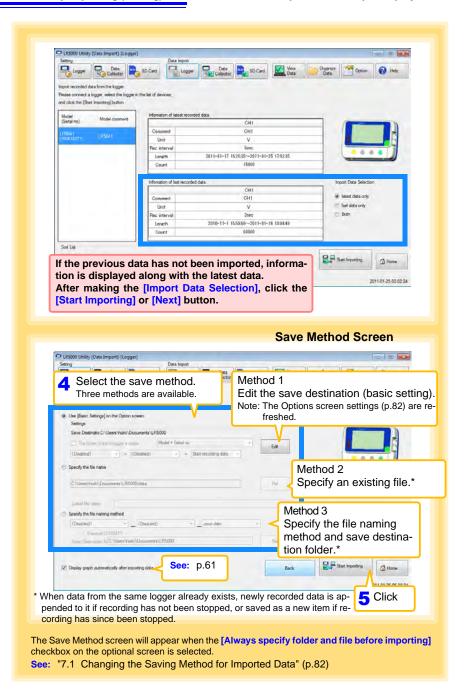

Find Quality Products Online at:

www.GlobalTestSupply.com

#### 4.6 Manually Importing (Saving) Recorded Data to a Computer, and Graph Display

| *                                                                                                    | Il data be imported from the logger?                                                                  |
|----------------------------------------------------------------------------------------------------|----------------------------------------------------------------------------------------------------|
|                                                                                                    | mport all data from the logger]. he logger (including any previously imported) is imported to the cor |
| •                                                                                                    | uplicated data is overwritten.)                                                                       |
| Data Imp                                                                                                    | port screen(p.59)                                                                                     |
|                                                                                                    |                                                                                                    |
|                                                                                                    | Re-import all data from the logger                                                                    |
| How is the                                                                                                    | graph automatically displayed after importing data?                                                   |
| ×                                                                                                    | blay graph automatically after importing data].(When not selecte                                      |
|                                                                                                    | saved and displayed when importing is finished.)                                                      |
| the me ist is                                                                                                    | saved and displayed when importing is infished.)                                                      |
|                                                                                                    |                                                                                                    |
| Save Mo                                                                                                    | thod Screen(p.60)                                                                                     |
| Save We                                                                                                    |                                                                                                    |
|                                                                                                    |                                                                                                    |
|                                                                                                    |                                                                                                    |
| Display g                                                                                                    |                                                                                                    |
|                                                                                                    | graph automatically after importing data                                                              |
|                                                                                                    | graph automatically atter importing data                                                              |
|                                                                                                    | graph automatically atter importing data                                                              |
|                                                                                                    | graph automatically arter importing data                                                              |
|                                                                                                    |                                                                                                    |
|                                                                                                    | Screen after importing data                                                                           |
| 1 2000 Hillso Thata Inserti-II of                                                                                                    | Screen after importing data                                                                           |
| 7 LR5000 Utility (Data Imperi)-ILa<br>Seting                                                                                                    | Screen after importing data                                                                           |
| Setting                                                                                                    | Screen after importing data                                                                           |
| Setting                                                                                                    | Screen after importing data                                                                           |
| Logger Data<br>Collector                                                                                                    | Screen after importing data                                                                           |
| Logger Data<br>Collector<br>he record data has been acquired an                                                                                                    | Screen after importing data                                                                           |
| Logger Duts<br>Collector<br>he record data has been acquired an<br>Show recorded data                                                                                                    | Screen after importing data                                                                           |
| Logger Data                                                                                                    | Screen after importing data                                                                           |
| etting<br>Losson<br>execond data has been acquired an<br>Show recorded data<br>Destination folder<br>C:\Usen'hisi\Document/<br>Tile mate                                                                                                    | Screen after importing data                                                                           |
| etting<br>Logotting<br>Collector<br>to record data has been acquired an<br>Show recorded data<br>Destruction folde<br>C'Usen' (hold Documents')<br>File name<br>20110117                                                                                                    | Screen after importing data                                                                           |
| etting<br>Losson<br>execond data has been acquired an<br>Show recorded data<br>Destination folder<br>C:\Usen'hisi\Document/<br>Tile mate                                                                                                    | Screen after importing data                                                                           |
| Show recorded data<br>Description of the been acquired an<br>Description folder<br>C-VUsen/ hold=Documental<br>Pie name<br>20110117                                                                                                    | Screen after importing data                                                                           |
| Shore recorded data<br>Shore recorded data<br>Described by the second data<br>Described by the second data<br>Children's hold Documenta'<br>Piename<br>20110377<br>Information of recorded data<br>Childrenne,<br>Unit                                                                                                    | Screen after importing data                                                                           |
| Shore records data<br>Shore records data<br>Demotion folde<br>C:Usen'hishibournerits'<br>Piename<br>201101177<br>Information of recorded data<br>CH usame<br>Rec information                                                                                                    | Screen after importing data                                                                           |
| Show recorded data<br>Show recorded data<br>Desknow field<br>C-User hish Documental<br>C-User hish Documental                                                                                                    | Screen after importing data                                                                           |
| International Sector Records data<br>Show records data<br>Description fable<br>College Vision Sector acquired an<br>Description fable<br>College Vision Sector acquired and<br>Description and records data<br>CH comme ,<br>Usin<br>Re: inderval                                                                                                    | Screen after importing data                                                                           |
| Show recorded data<br>Show recorded data<br>Description folder<br>C-Usern'hick/Document/<br>File name<br>20110177<br>Information of recorded data<br>CH sources<br>Unit<br>Re: reterval<br>Time span<br>Coart                                                                                                    | Screen after importing data                                                                           |
| Intro.<br>Internet of the second data<br>Show recorded data<br>Determine Index<br>Critisen' Index Documenta'<br>Determine Index<br>Critisen' Index Documenta'<br>Determine Index<br>Critisen' Index Documenta'<br>Internet<br>Unit<br>Re: Internal<br>Time span,<br>Count<br>Count | Screen after importing data                                                                           |
| Shore records data<br>Descrited data<br>Descrited data<br>Descrited data<br>C-Usen/Indo/Document/<br>File name<br>20110177<br>Information of recorded data<br>CH comme.<br>Unit<br>Re: reterval<br>Time span<br>Count                                                                                                    | Screen after importing data                                                                           |
| etrog<br>sour recorded data<br>Deencorded data<br>Deencorded data<br>Deencorded data<br>Critery relocited data<br>Critery relocited data                                                                                                    | Screen after importing data                                                                           |
| Arry Book Control of the second data Control of the second data Aras been acquered and Determined factor Children fields/Documents/L<br>Children fields/Documents/L<br>File name<br>20110177<br>Perionation of momenoid data<br>Children fields/Documents/L<br>File name<br>2011017<br>Perionation of momenoid data<br>Children fields/Documents/L<br>File name<br>2011017<br>Control occurs<br>Children fields/Documents/L<br>Children fields/Documents/L<br>Childr                                                                                                    | Screen after importing data                                                                           |

61

Find Quality Products Online at:

www.GlobalTestSupply.com

# 4.7 Displaying a Graph of Saved Recording Data

Use the LR5000 Utility Program to display saved recording data as a graph.

| 1<br>View Data<br>Option Click<br>Help                                                                                                    | ning or                        | n the comput<br>ay (notifica                                                           | ty Program is<br>ter, click the icc<br>tion area), ai                         | on in t             |
|----------------------------------------------------------------------------------------------------|--------------------------------|----------------------------------------------------------------------------------------|-------------------------------------------------------------------------------|---------------------|
| Click Version Infomation                                                                                                    | The Dat                        | ta View scree                                                                          | n appears.                                                                    |                     |
| Exit<br>9:19 PM<br>1/23/2011                                                                                                    |                                |                                                                                        | ata] tab shows a<br>ed on the comput                                          |                     |
| 1/23/2011                                                                                                    | 2 Select t                     | the logger fro                                                                         | om the list.                                                                  |                     |
| Note: If the LR5000 Utility Program is                                                                                                    | Informa                        | tion about the                                                                         | e latest data app                                                             | ears.               |
| running, click [View Data] on the main screen.                                                                                                    | 3 Click th                     | e <b>[Display (</b>                                                                    | Graph] button.                                                                |                     |
| View<br>Data                                                                                                    | (p.51).<br>If there<br>display | are more tha item selection                                                            | display the grap<br>n 16 items to dis<br>n screen appear<br>ayed in the graph | splay, t<br>s. Sele |
| C (85000 Usiny (Vew Data)<br>Setting Data lepost                                                                                                    | (p.58).                        | 7.16- 1. 000                                                                           |                                                                               |                     |
| Setting Data Impot                                                                                                    | (p.58).                        | ent data.                                                                              |                                                                               | *                   |
| Settry Data Input<br>Logor Data<br>Vervisets data Search Folders<br>Sets: the logor from the lat, and click [Dapity Gaph] or [Dapity Table] button.<br>Sets: the logor from the lat, and click [Dapity Gaph] or [Dapity Table] button.<br>Sets: the logor from the lat, and click [Dapity Gaph] or [Dapity Table] button.<br>Sets: the logor from the lat, and click [Dapity Gaph] or [Dapity Table] button.<br>Sets: the logor from the lat, and click [Dapity Gaph] or [Dapity Table] button.<br>Sets: the logor from the lat, and click [Dapity Gaph] or [Dapity Table] button.<br>Sets: the logor from the lat, and click [Dapity Gaph] or [Dapity Table] button.<br>Sets: the logor from the lat, and click [Dapity Gaph] or [Dapity Table] button.                                                                                                    | (p.58).                        | tion about t<br>ee date<br>umental/LR5000                                              | he latest data                                                                | *                   |
| Setting         Data Input           Image: Longer         Image: Longer <t< th=""><td>(p.58).</td><td>tion about t<br/>eer date<br/>umental/175000<br/>sta</td><td>te latest data</td><td>*</td></t<>                                                                                                    | (p.58).                        | tion about t<br>eer date<br>umental/175000<br>sta                                      | te latest data                                                                | *                   |
| Setting         Data Section           Construction         Contention         SD Contention         Contention           Verviewer         Setter the logger/from the site: and click [Databay Graph] or [Databay Table] button.         Setter the logger/from the site: and click [Databay Graph] or [Databay Table] button.           Setter the logger/from the site: and click [Databay Graph] or [Databay Table] button.         Nodel         Setter the logger/from the site: and click [Databay Graph] or [Databay Table] button.           Setter the logger/from the site: and click [Databay Graph] or [Databay Table] button.         Nodel         Setter the logger/from the site: and click [Databay Graph] or [Databay Table] button.           Verviewer to click (Databay Graph) or [Databay Table] button.         Setter the logger/from the site: and click [Databay Graph] or [Databay Table] button.           Verviewer to click (Databay Graph) or [Databay Graph] or [Databay Table] button.         Setter to click (Databay Graph) or [Databay Table] button.           Verviewer to click (Databay Graph) or [Databay Table] button.         Setter to click (Databay Table) or [Databay Table] button.           Verviewer to click (Databay Table) or [Databay Table] button.         Setter to click (Databay Table) or [Databay Table] button.           Verviewer to click (Databay Table) or [Databay Table] button.         Setter to click (Databay Table) or [Databay Table] button.           Verviewer to click (Databay Table) or [Databay Table] button.         Setter to click (Databay Table) or [Databay Table] button. </th <td>(p.58).</td> <td>tion about t<br/>eer date<br/>uumenta/UR5000<br/>atta<br/>1<br/>LR5011</td> <td>2<br/>LB501</td> <td>*</td>                                                                                                    | (p.58).                        | tion about t<br>eer date<br>uumenta/UR5000<br>atta<br>1<br>LR5011                      | 2<br>LB501                                                                    | *                   |
| Series Dealer Source Control of Series Dealer Source Control of Series Dealer Dealer D   | (p.58).                        | tion about t<br>eer date<br>umental/175000<br>sta                                      | te latest data                                                                | *                   |
| Setting Data Sport<br>Control Control Co | (p.58).                        | tion about t<br>eet date<br>umenta'LR5000<br>ata<br>LR5011<br>Temperature Logger       | 2<br>LISSO1<br>Hursty Logger                                                  | *                   |
| Series Dealer Stocker Stocker    | (p.58).                        | ere data<br>ameria LAS000<br>ata<br>1<br>LAS011<br>Temponiture Logger<br>105011031     | 2<br>LISSO1<br>Humsky Logger<br>100500001                                     | *                   |
| Series Dealer Source Control of Series Dealer Source Control of Series Dealer Dealer D   | (p.58).                        | eer date<br>anerds/LR5000<br>1<br>LR5011<br>Tempenture Logger<br>105011031<br>semple 1 | 2<br>LISSO1<br>Humidity Logger<br>10050001<br>semple2                         |                     |

Find Quality Products Online at:

www.GlobalTestSupply.com

#### **Other Data Viewing Screen Functions**

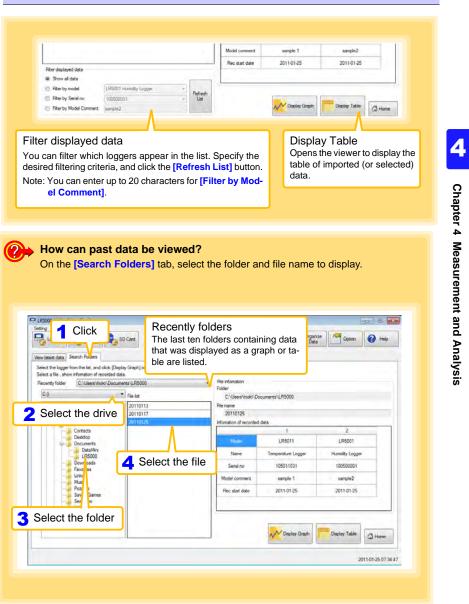

63

**Find Quality Products Online at:** 

64 4.8 Printing Recorded Data

# 4.8 Printing Recorded Data

Saved recording data can be printed as a graph. Graphs displayed in the LR5000 Utility Program can be printed on A3, A4, or B4-size paper. With the desired graph displayed, click the [Print] button.

See:Graph Display Methods:"4.5" (p.49),"4.6" (p.59), and"4.7" (p.62)

| File(E) Process C<br>Open Disp<br>Ite | [Print] button. Times that are not displa                                                                                                    |
|---------------------------------------|----------------------------------------------------------------------------------------------------|
| Example G                             | raph Printout                                                                                                    |
| Γ                                     | Lingford i m Drummer<br>District m Drummer<br>Topology Transition                                                                                                    |
|                                       |                                                                                                    |
|                                       |                                                                                                    |
|                                       |                                                                                                    |
|                                       |                                                                                                    |
|                                       |                                                                                                    |
|                                       | 45                                                                                                    |
|                                       |                                                                                                    |
|                                       | 30                                                                                                    |
|                                       |                                                                                                    |
|                                       | a manufacture of the second second se |
|                                       | 8                                                                                                    |
|                                       | 20 Mar 10                                                                                                    |
|                                       | 21                                                                                                    |
|                                       |                                                                                                    |
| L                                     |                                                                                                    |

**Find Quality Products Online at:** 

www.GlobalTestSupply.com

# Processing **Recorded Data**

# **Chapter 5**

Recorded data saved on the computer can be processed by scaling, electric power calculation, energy cost calculation, operating rate calculation, integration, dewpoint temperature calculation, two-item arithmetic calculation, and out-of-range data revision. The LR5000 Utility Program performs the calculations.

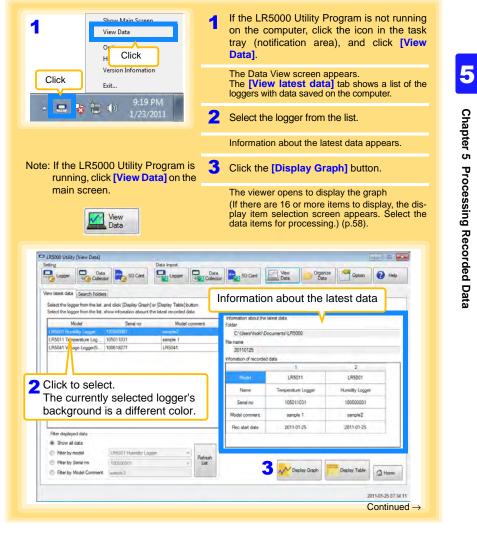

**Find Quality Products Online at:** 

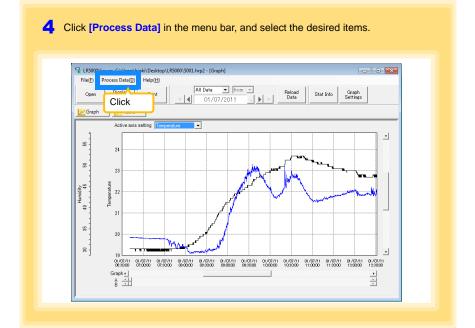

#### [Process Data] Items

| Items                       | Contents                                                                                                    | See    |
|-----------------------------|----------------------------------------------------------------------------------------------------|--------|
| Scaling                     | Performs scaling on the data of one channel.                                                                           | (p.67) |
| Power Calculation           | Performs approximate electric power calculation.                                                                       | (p.68) |
| Energy Cost                 | Performs approximate energy cost calculation.                                                                          | (p.69) |
| Operating Rate              | Performs approximate operating rate calculation.                                                                       | (p.70) |
| Integration                 | Integrates displayed data.                                                                                             | (p.71) |
| Dew Point                   | Performs dew-point temperature calculation.                                                                            | (p.72) |
| Two-Data-Item<br>Arithmetic | Performs approximate two-data-item arithmetic calculation.                                                             | (p.73) |
| OVER Data<br>Revision       | Converts data outside of the upper and lower threshold set-<br>tings to specified values, and saves as new data items. | (p.74) |

66

Find Quality Products Online at:

www.GlobalTestSupply.com

# 67

5

Chapter 5 Processing Recorded Data

5.1 Scaling

# 5.1 Scaling

The following scaling calculation is applied to measured values. Scaled Result = Raw data (measured value)  $\times$  A + B  $\times$  SI prefix (multiplier) Scaled results are saved as a new item in the recording file.

| Scaling     The following scaling calculation is applied to measured values.                                                                                                    | Itom and range pattings                                             |
|----------------------------------------------------------------------------------------------------|---------------------------------------------------------------------|
| Scaled Result = Raw data (measured value) * A + 8 * 51 prefix (multiplier)<br>Scaled results are saved as a new item in the recording file.                                                                 | Item and range settings                                             |
| Dem and range settings                                                                                                    | Select the item to be scaled, and the time span.                    |
| Item for calculation [LR5001 - Temperature •<br>Time span for 2011-01-07 • 2011-01-07 • Select all span                                                                                                    |                                                                     |
| Calculation Interfect ( ) = 10110160 ( ) and the recording file 2011-01-07 - 2011-01-07                                                                                                    |                                                                     |
| All (stopeichted) values           Specify by example         Specify by All         Specify by example           Specify by example         Specify by All         Image: Comparison of the specify by All | A/B (slope/offset) values                                           |
| Rew data         Scaled Result           0.2         0         2         0           50.5         0         50         0                                                                                    | Clicking this tab<br>changes the setting                            |
| $\begin{array}{c} \textbf{2}_{\text{Setting confirmation}} \\ \textbf{R}_{\text{Set data}} & 0.2 \ \% \ > \ \hline \text{Calculate} \\ \end{array} \right) > & 0 \ \% \end{array}$                          | options. Make set-<br>tings on either tab.<br>(The settings are ap- |
| 3 Execute Finish                                                                                                    | plied to the other tab.)                                            |

1. Select the items, time span, and the following options.

| Setting Options         | Description                                                                                                    |
|-------------------------|----------------------------------------------------------------------------------------------------|
| Specify by<br>example * | Enter two known conversion points (up to ten digits each).                                                                                                    |
| Specify by A/B *        | Enter the scaling coefficients (A and B, up to ten digits each).                                                                                                    |
| Scaled units            | <ul> <li>Select the [SI Prefix].<br/>([p]=1E-12, [n]=1E-9, [µ]=1E-6, [m]=1E-3, blank =1E0, [k]=1E3, [M]=1E6, [G]=1E9, [T]=1E12)</li> <li>Enter a character string to identify the scaled units.</li> <li>(Up to five characters, except  /, :, *, ?, ", &lt;, &gt;, and  .)</li> </ul> |

\* Set either one.

#### 2. Confirm settings.

| Setting      | Confirm that scaling is performed properly.Enter any numerical value as raw |
|--------------|-----------------------------------------------------------------------------|
| confirmation | data, and click the [Calculate] button to display the scaled result.        |

3. Click the [Execute] button.

(The scaled results are saved.)

Note: Click the [Finish] button to close the [Scaling] dialog box.

Find Quality Products Online at:

### 5.2 Calculating Electric Power

Approximate electric power is calculated using current measurement data from a clamp logger.

Calculation results are saved as a new item in the recording file.

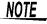

- Electric power calculations are only approximate, so results do not always equal the true electric power value. Use a wattmeter if accurate power measurements are required.
  - There is no way to confirm that a specified data item is really a current value. Calculation occurs regardless of data type.

| and an other states and the states of the            | wer is calculated using current measurement data.                                              |                 |                                                                                    |
|------------------------------------------------------|------------------------------------------------------------------------------------------------|-----------------|------------------------------------------------------------------------------------|
|                                                      | wer is calculated using current measurement data<br>saved as a new item in the recording file. |                 |                                                                                    |
| them and range setting                               |                                                                                                |                 | Item and range settings                                                            |
| Current1 Test machine - Current1                     |                                                                                                | •               | Specify two measured current values                                                |
| Gerent?                                              | Test mothing / Gummit 1                                                                        | 3               | and the time span for calculation.                                                 |
| Time span for<br>calculation<br>Tim                  | 2011.01.07 • ~ 2011.01.07 •                                                                    | Select all span |                                                                                    |
| Calculation formula                                  |                                                                                                |                 | Calculation formula                                                                |
| Electric Power Type                                  | Current1 * Voltage1 * PowerFactor                                                              |                 | [Electric Power Type]                                                              |
| Settings of voltage, po<br>Voltage1 Volta<br>100 100 | Registered settings                                                                            |                 | Choose [1P2W], [1P3W] or [3P3W] to se<br>lect the appropriate calculation formula. |
| Power factor Unit                                    | Register                                                                                       | Delete          |                                                                                    |
|                                                      | 2                                                                                              | Finish          |                                                                                    |

- 1. Select the items, time span, and calculation formula to be used.
- 2. Specify the voltage, power factor, and units.•To save the settings, click the [Register] button.
  - To apply a registered setting, double click it ("Setting1" in the above screenshot).
    To delete a setting, click it then click the [Delete] button.
- 3. Click the [Execute] button. (Calculation results are saved.)
  - Note: Click the [Finish] button to close the [Power Calculation] dialog box.

#### 5.3 **Calculating Energy Cost**

Approximate energy cost is calculated using current measurement data from a clamp logger.

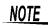

- · Energy cost calculations are only approximate, so results do not always equal the true energy cost.
  - . There is no way to confirm that a specified data item is really an electric power value. Calculation occurs regardless of data type.

| nergy Cost                                                                                                    |                                                                                                    |
|----------------------------------------------------------------------------------------------------|----------------------------------------------------------------------------------------------------|
| reconnet every cost is calculated using current measurement data<br>even and range settings<br>fem for calculation                                                                                                    | Item and range settings                                                                                                    |
| The scale for<br>The scale for<br>Solidation ( Calcular between All curves)<br>20110102 • ~ 20110107 • Solidation<br>There scale after recording the 20110107 • 20110107<br>ethings<br>Every cost 2 CassK/A Vellage 1000 Parts<br>Parts<br>For Solidation<br>For Solidation<br>For Solidatio<br>For Solidation<br>For Solidation<br>F | Specify the measured current value and the time<br>span for calculation. The time span can also be<br>specified by setting the A/B cursors (p.53) on a<br>graph and selecting [Calculate between A/B<br>cursors]. |
| Northern Hauft<br>Benergy With Energy cent Ca3 Colouren<br>Frendri                                                                                                    |                                                                                                    |

- 1. Select the item and time span.
- 2. Specify the cost per kWh, voltage, and power factor.
- 3. Click the [Calculate] button.
  - (Electric power consumption and energy cost values are calculated and displayed.) Note: Click the [Finish] button to close the [Energy Cost] dialog box.

# 5.4 Calculating Operating Rate

The approximate operating rate of the measured value is calculated. The total amount of time during which data exceeds the **[Upper threshold]** is considered operating time, and the operating rate is calculated as the ratio of the operating time to the total calculation time span.

# Example: The time during which a device consumes 20 A or more is considered the operating time.

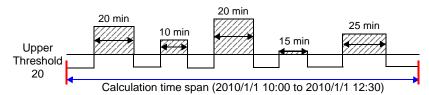

The sum of the times depicted by  $(\swarrow)$  is the operating time. (In the above diagram, operating time is 1.5 hours.)

Operating time (1.5 h) ÷ calculation time span  $(2.5 h) \times 100 = 60\%$  operating rate

| Operating Rate                                                                                                    |                                                                                                    |
|----------------------------------------------------------------------------------------------------|----------------------------------------------------------------------------------------------------|
| The approximate operating rate of the measured value is calculated.<br>The total amount of time during which data exceeds the [Upper Threshold] is considered operating<br>and the operating rate is calculated as the ratio of the operating time to the total calculation time sp | And And And And And And And And And And                                                                                               |
| Them and range settings                                                                                                    | Item and range settings                                                                                                    |
| tem for calculation Teet machine - Current  Time span for Calculate between AB cursors. Calculation Calculate between AB cursors.                                                                                                    | Select the item for operating rate calculation, and the time span.                                                                    |
| 20110107 • 2 ~ 20110107 • Select all a<br>Time space of the recording the 2011.01-07 - 2011.01-07<br>2 Selections<br>Weeker 22 A                                                                                                    | The time span can also be specified by setting<br>the A/B cursors (p.53) on a graph and selecting<br>[Calculate between A/B cursors]. |
| Calculation result<br>operating 5/h operating 68.1 % Calculate                                                                                                    |                                                                                                    |
| Field                                                                                                    |                                                                                                    |

- 1. Select the item and time span.
- 2. Set the upper threshold.
- Click the [Calculate] button.
   (Operating hours and operating rate values are calculated and displayed.) Note: Click the [Finish] button to close the [Operating Rate] dialog box.

Find Quality Products Online at:

# 5.5 Integration

Measurement data can be integrated over a specified time span. Integration results are saved as a new item in the recording file.

| Measurement data can be integrated over a specified time span.<br>Integration results are saived as a new item in the recording Me                                                                |                                                                                    |
|----------------------------------------------------------------------------------------------------|------------------------------------------------------------------------------------|
| ten ed rege etilige<br>len for skolation<br>Time spen for<br>calculation<br>Time spen of the recording like<br>2011-01-07 • • • 5011-01-07<br>Time spen of the recording like<br>2011-01-07 • • • | Item and range settings<br>Select the item to be integrated, and the<br>time span. |
| 2 Execute Forish                                                                                                    |                                                                                    |

- 1. Select the item and time span.
- Click the [Execute] button. (Integration results are saved.) Note: Click the [Finish] button to close the [Integration] dialog box.

5

# 5.6 Calculating Dew-Point Temperature

Dew-point temperature is calculated from the temperature and humidity measurement data from the logger.

Calculation results are saved as a new item in the recording file.

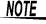

 There is no way to confirm that a specified data item is really a temperature or humidity value. Dew-point calculation occurs regardless of data type.

- Only the specified temperature and humidity data measured during the specified recording time span is applied to calculations and saved.
- The valid range for calculation input measurement data is -100 to 100 degrees, and 0 to 100% humidity. Values outside of these ranges are replaced with the maximum or minimum value within the valid range.

| Dev Point                       |                                                                                                    | *               |                                              |
|---------------------------------|----------------------------------------------------------------------------------------------------|-----------------|----------------------------------------------|
|                                 | is calculated from the temperature and humidity measureme<br>saved as a new item in the recording file.                                                                                                    | et.             |                                              |
| Concession of the second second | and a second second sec |                 |                                              |
| bert and range setting          |                                                                                                    | 1               | Item and range settings                      |
| Temperature                     | LR5001 - Temperature                                                                                                    |                 |                                              |
| Humidity                        | LR5001 - Humdky                                                                                                    | -               | Specify the temperature and humidity values, |
| Time span for                   | 2011-01-07                                                                                                    | Select all span | and the time span for calculation.           |
| Caloutation                     | e span of the recording file 2011-01-07 - 2011-01-07                                                                                                    |                 |                                              |

- 1. Select the items and time span.
- Click the [Execute] button. (Calculation results are saved.) Note: Click the [Finish] button to close the [Dew Point] dialog box.

## 5.7 Two-Data-Item Arithmetic Calculations

Simple arithmetic operations (+, -, \*, and /) can be applied to two data items. Calculation results are saved as a new item in the recording file.

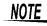

Only the values of data items measured during the specified recording time span are applied to calculations and saved.

| Two-Data-Item Ariti       |                                                                                                    |                 |                                                |  |
|---------------------------|----------------------------------------------------------------------------------------------------|-----------------|------------------------------------------------|--|
|                           | ations (+, -, *, and /) can be applied to two data items.<br>saved as a new item in the recording Sile. |                 |                                                |  |
|                           |                                                                                                    |                 | Item and range settings                        |  |
| item and range setting    |                                                                                                    |                 | Select the items for calculation, and the time |  |
| item 1                    | LR5001 - Temperature                                                                                    | -               |                                                |  |
| Nem2                      | LR5011 - Temperature                                                                                    | •               | span.                                          |  |
|                           | [2010-09-22 · _ 2010-09-22 · _ ]<br>ne span of the recording file 2010-09-22 · 2011-01-07               | Select all span |                                                |  |
| Settings of operator term | t hen2                                                                                                  |                 |                                                |  |
|                           | 3 Executes                                                                                              | Finish          |                                                |  |
|                           |                                                                                                    |                 |                                                |  |
|                           |                                                                                                    |                 |                                                |  |

- 1. Select the items and time span.
- 2. Select the calculation operator.
- Click the [Execute] button. (Calculation results are saved.) Note: Click the [Finish] button to close the [Two-Data-Item Arithmetic] dialog box.

Find Quality Products Online at:

# 5.8 Converting Over-Threshold Data Values

Data values larger than the upper threshold and smaller than the lower threshold can be converted to specified values.

Converted results are saved as new data items in the recording file.

| OVER Data Revision                                                                                                    |                                               |
|----------------------------------------------------------------------------------------------------|-----------------------------------------------|
| Over-threshold data values can be converted to specified values.<br>Converted results are saved as new data items in the recording file.                                                                                                    |                                               |
| Bern and range settings                                                                                                    | Item and range settings                       |
| Item for calculation [LR5001 - Humidity .                                                                                                    | Select the items for conversion, and the time |
| Time span for 2011-07-07 • ~ 2011-01-07 • Select al                                                                                                    |                                               |
| Time span of the recording file 2011-01-07 - 2011-01-07                                                                                                    | opani                                         |
| Depart threaduld         S0         Connection         Tool         Tool <thtool< th="">         Tool         Tool<!--</td--><td></td></thtool<> |                                               |
| 3 Execute                                                                                                    | rish                                          |
|                                                                                                    |                                               |
|                                                                                                    |                                               |

- 1. Select the items and time span.
- 2. Set the upper and lower threshold values, and their corresponding conversion values.
- Click the [Execute] button. (Conversion results are saved.) Note: Click the [Finish] button to close the [OVER Data Revision] dialog box.

#### **Chapter 6 Organizing Data** The LR5000 Utility Program can reorganize (copy, delete, move, combine, and extract) imported data. Show Main Screen If the LR5000 Utility Program is not running on the computer, click the icon in the Click task tray (notification area), and click Opti Help [Show Main Screen]. Version Infomation Click The main screen appears. Exit. 2 Click the [Organize Data] button. 自心 The data reorganization screen appears. 2 Select the [Operation Type]. 3 Organize Data See: "6.1 Copying and Moving Data" (p.76) - -----"6.2 Deleting Data" (p.77) "6.3 Combining Data" (p.78) "6.4 Extracting Data" (p.79) Chapter 6 Organizing Data Select the working folder or recording file, and click the [Execute] button. UR5000 Utility (Organize Data) 3 Select 4 Click Help Recently opened folder The last ten folders containing data n Type that was displayed as a graph or ta-En Copying Data ase select a f ble are listed. Destination folder File to copy recently opened folde C.\Users\Vsok\Documents\LR5 ments\Lf C:0 . Field File Int 4 Select the desired file. Returns to the 4 Select main screen. count: 1 Cear all selections Home Home Clears all selections (removes check marks).

6

www.GlobalTestSupply.com

# 6.1 Copying and Moving Data

The selected logger recording files can be copied or moved to any folder.

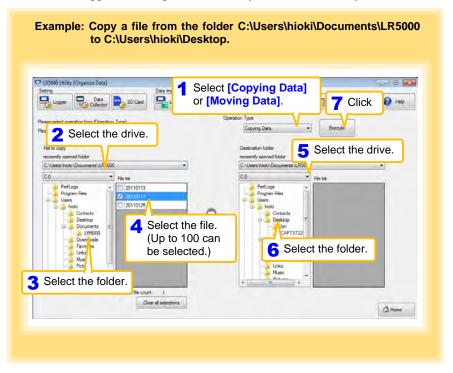

Find Quality Products Online at:

www.GlobalTestSupply.com

#### 6.2 **Deleting Data** Select and delete logger recording files as follows. Example: Delete a file from the folder C:\Users\hioki\Documents\LR5000. LR5000 Utility (Organize Data) . . . Data Import Select 5 Click Logger Data SD Card Logger 🕜 Help [Deleting Data]. Type 2 Select the drive. Deleting Data ٠ Execute File to delete ently opend C:\Users\hicki\Documents\LR5000 ÷ 0:0 File la PerfLogs Program Files Users 201101 6 4 Select the file. (Up to 100 can be selected.) Chapter 6 Organizing Data 3 Select the folder. 1 Clear all selections 🚮 Home How can I delete data from the logger's memory? ? See: "Delete Data" (p.42)

# 6.3 Combining Data

Separate logger recording files can be combined into one set of recording data.

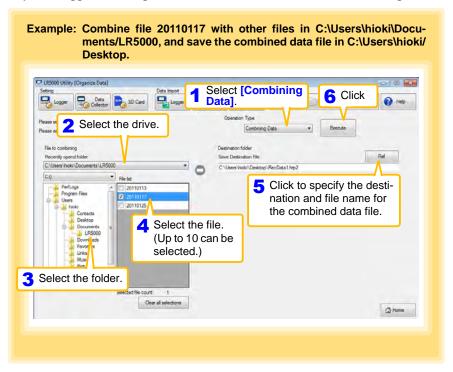

**Find Quality Products Online at:** 

www.GlobalTestSupply.com

# 6.4 Extracting Data

Data in a logger recording file can be extracted to a specified time span and saved with a different file name.

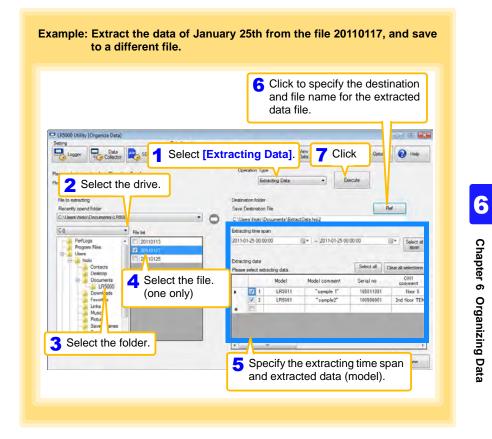

Find Quality Products Online at:

# Options Settings (LR5000 Utility Program) Chapter 7

These settings determine the saving method for imported logger data, device connection monitoring, and logger setting display functions.

| View Data<br>Option<br>Help<br>Ver Click                                                                      | 1 If the LR5000 Utility Program is not run-<br>ning on the computer, click the icon in the<br>task tray (notification area), and click<br>[Option].                                                                                                    |  |
|----------------------------------------------------------------------------------------------------|----------------------------------------------------------------------------------------------------|--|
| Click Exit                                                                                                    | The Options screen appears.                                                                                                    |  |
| Note: If the LR5000 Utility Program is running, click [Option] on the main screen.                            | <ul> <li>Change the settings as needed.</li> <li>See: "7.1 Changing the Saving Method<br/>for Imported Data" (p.82)</li> <li>"7.2 Changing the Connection<br/>Monitoring Method, and Logger Set-<br/>tings Displays" (p.83)</li> </ul>                                                                                                    |  |
| Option                                                                                                    | 3 Click the [Save] button.                                                                                                    |  |
| Seting Data Import                                                                                            | Data Data Data Organiza Coson 🕑 Heb                                                                                                    |  |
| Data Data Rencual D Luna                                                                                      | Different Registron and a filter and a filter and a filte |  |
| Loger Collector Collector Loger ande.<br>The folder of each loger a made.<br>The folder of each loger a made. | Later<br>Calcolor                                                                                                    |  |

Select the [Automatically import and store data when the logger is connected to a computer] checkbox and clear the [Always specify folder and file before importing] check box to display the Data Import screen (p.60).

# www.GlobalTestSupply.com

7.1 Changing the Saving Method for Imported Data

The saving method for imported logger data can be changed as follows.

| References and Martines 17 feet                                                                                                    |                                                                                                    |
|----------------------------------------------------------------------------------------------------|----------------------------------------------------------------------------------------------------|
| lick the [Import Method] tab.                                                                                                    | Data Data SD Card Wew Data Option @ Help                                                                                                    |
| Import Method Details                                                                                                    | < to specify the save destination folder.                                                                                                    |
| Basic settings                                                                                                    |                                                                                                    |
| Save Destination Folder                                                                                                    | Automatically import and store data when the logger is     connected to a computer                                                                                                    |
| C\Users\block\Documents\DataMini                                                                                                    | Het     Weige specify folder and file before importing     If the is not selected, a folder name and a file name are determined                                                                                                    |
| The folder of each logger is made under [Save Destination                                                                                                    | n Folderi                                                                                                    |
| Rider naming method Model + Senai no *                                                                                                    | 3 If you select the check box, select the folder name.                                                                                                    |
| File naming method<br>How to attach a file name is specified                                                                                                    | select the folder hanne.                                                                                                    |
|                                                                                                    | Stat Date 🔹                                                                                                    |
| (example 20100410)                                                                                                    |                                                                                                    |
| A (Save Day) is the date imposted to the PC<br>The information in a logger is used for information<br>other than a (Save Day)                                                                                                    | n                                                                                                    |
| sither than a [Save Day]                                                                                                    |                                                                                                    |
|                                                                                                    |                                                                                                    |
| When data from the same logger already edsts, newly recorded                                                                                                    |                                                                                                    |
| data is appended to it if recording has not been slopped.                                                                                                    |                                                                                                    |
| or saved as a new ten if recording has since been stopped                                                                                                    | Sine 🔿 Hone                                                                                                    |
| or saved as a new tem if recording has since been stopped.                                                                                                    | 🖌 Save                                                                                                    |
| ursured as a new see if recording has since been stopped.                                                                                                    | 2011-01-24 23 523                                                                                                    |
| How can the file naming me                                                                                                    | 2011-01-24 23:521                                                                                                    |
|                                                                                                    | ethod be changed?                                                                                                    |
| How can the file naming me                                                                                                    | ethod be changed?                                                                                                    |
|                                                                                                    | ethod be changed?                                                                                                    |
| How can the file naming me                                                                                                    | ethod be changed?<br>Set Auto Import and Auto Graph<br>Display functions, if desired.<br>See: "4.5" (p.49)                                                                                                    |
| How can the file naming me<br>by the second second se                                                                                                    | ethod be changed?<br>Set Auto Import and Auto Graph<br>Display functions, if desired.<br>See: "4.5" (p.49)                                                                                                    |
| How can the file naming me<br>US000 Unity (Option)<br>Trigo Leager Calcel Control<br>Leager Calcel Control<br>Exercised Sectors                                                                                                    | ethod be changed?<br>Set Auto Import and Auto Graph<br>Display functions, if desired.<br>See: "4.5" (p.49)                                                                                                    |
| How can the file naming me<br>best of the file statistics of the second statistics of the second s                                                                                                    | ethod be changed?<br>Set Auto Import and Auto Graph<br>Display functions, if desired.<br>See: "4.5" (p.49)<br>Meter used? (p.49)<br>Meter seed? (p.49)<br>Meter seed? (bde and the felder working<br>Product)                                                                                                    |
| How can the file naming me<br>the second second secon                                                                                                    | ethod be changed?<br>Set Auto Import and Auto Graph<br>Display functions, if desired.<br>See: "4.5" (p.49)<br>Mage sech fide and the before mosting<br>Here<br>Mage sech fides and the before mosting<br>Here and generated and the before mosting                                                                                                    |
| How can the file naming me<br>boot why (Option!<br>boot Method<br>boot Method<br>boot Metho                             | ethod be changed?<br>Set Auto Import and Auto Graph<br>Display functions, if desired.<br>See: "4.5" (p.49)<br>Meter used? (p.49)<br>Meter seed? (p.49)<br>Meter seed? (bde and the felder working<br>Product)                                                                                                    |
| How can the file naming me<br>be a sport<br>be a sport<br>be | ethod be changed?<br>Set Auto Import and Auto Graph<br>Display functions, if desired.<br>See: "4.5" (p.49)                                                                                                    |
| How can the file naming me<br>but the stands for the stands of the stands of the stands                                                                                                    | Advantesky deplay graph when data is reported<br>Fielden names can be specified as a co                                                                                                    |
| How can the file naming me<br>the second of the second of the second<br>to the second of the second of t                                                                                                    | ethod be changed?<br>Set Auto Import and Auto Graph<br>Display functions, if desired.<br>See: "4.5" (p.49)                                                                                                    |
| How can the file naming me<br>but the stands for the stands of the stands of the stands                                                                                                    | ethod be changed?<br>Set Auto Import and Auto Graph<br>Display functions, if desired.<br>See: "4.5" (p.49)                                                                                                    |
| How can the file naming me<br>the second of the second of the second<br>to the second of the second of t                                                                                                    | ethod be changed?<br>Set Auto Import and Auto Graph<br>Display functions, if desired.<br>See: "4.5" (p.49)                                                                                                    |
| How can the file naming me<br>the second of the second of the second<br>to the second of the second of t                                                                                                    | ethod be changed?         Set Auto Import and Auto Graph Display functions, if desired.         See: "4.5" (p.49)         Image and the before mosting         Image and the before mosting <tr< td=""></tr<> |

Find Quality Products Online at:

www.GlobalTestSupply.com

# 7.2 Changing the Connection Monitoring Method, and Logger Settings Displays

Change the device connection monitoring settings and the functions on the logger settings displays as follows.

| Click the [Details] tab.                                                                                                    |                                                                                                    |
|----------------------------------------------------------------------------------------------------|----------------------------------------------------------------------------------------------------|
|                                                                                                    | Data Data Collector 🚉 SD Card. 🔛 Very Data 🔭 Option 🤡 Help                                                                                                    |
| Import Method Decala                                                                                                    | Version 2.00                                                                                                    |
| Connection Monitoring Method                                                                                                    | Task tray (notification area) icon (p.59)                                                                                                    |
| An icon is displayed on a task tray and connection is monitors                                                                                                    | ng Y Y Y                                                                                                    |
| The COMMUNICATION UTITLIY starts automatically if the<br>COMMUNICATION BASE 3912(3911.3913) is connected with                                                                                                    | When cleared, the Communication                                                                                                    |
| V Monitor USB port                                                                                                    | Utility program has to be started                                                                                                    |
| Monitor COM port COM1 -                                                                                                    | manually.                                                                                                    |
| hen [Monitor COM port] is                                                                                                    |                                                                                                    |
| elected, specify the COM port                                                                                                    |                                                                                                    |
| monitor.                                                                                                    |                                                                                                    |
|                                                                                                    |                                                                                                    |
|                                                                                                    |                                                                                                    |
|                                                                                                    | Save (3) Home                                                                                                    |
|                                                                                                    |                                                                                                    |
|                                                                                                    | 2011-01-24 23:52:09                                                                                                    |
|                                                                                                    |                                                                                                    |
| How can the function set                                                                                                    | ttings of the logger's settings displays be                                                                                                    |
| How can the function set changed?                                                                                                    | ttings of the logger's settings displays be                                                                                                    |
| changed?                                                                                                    | ttings of the logger's settings displays be                                                                                                    |
| changed?                                                                                                    |                                                                                                    |
| changed?<br>2 (R5000 Utility (Option)<br>Setting Data Import                                                                                                    | - 0 💽                                                                                                    |
| Changed?<br>C (1900 Unity (Option)<br>Serry<br>Logor<br>Logor<br>Logor<br>Logor<br>Logor                                                                                                    | Data Data SD Card Mere Data Opposite Opposite Op |
| Changed?                                                                                                    | Data SD Card Collector SD Card Contern Contern |
| Changed?                                                                                                    | The Data SD Card Mere Organism The Data Organism Organism Organism Organism Organism Organism Organism Organism Organism Organism Organism 200.                                                                                                    |
| Changed?                                                                                                    | The Data SD Card Mere Organism To Octor Of Help<br>Warner 200<br>Warner 200<br>Settings] and                                                                                                    |
| changed?<br>Crossection Method<br>Crossection Method<br>Crossection Meth | The Data SD Card Mere Organism To Octor Of Help<br>Warner 200<br>Warner 200<br>Settings] and                                                                                                    |
| changed?<br>Consection Usaky (Option)<br>Consection Usaky (Option)<br>Consection Usaky (Option)<br>Convection Usaky (Option)<br>Convection                                                      | The Data SD Card Mere Organism To Octor Of Help<br>Warner 200<br>Warner 200<br>Settings] and                                                                                                    |
| changed?<br>Compared Part of the logent of the logent of the                                                                                                    | The Data SD Card Mere Organism To Octor Of Help<br>Warner 200<br>Warner 200<br>Settings] and                                                                                                    |
| changed?<br>Cross Unitely (Option)<br>Server<br>Looper Collector (Collector)<br>Convection Markung Method<br>Convection Markung Method<br>Convection Method<br>Convection Method<br>Convection Method<br>Convection Method<br>Convecti                                                 | The Data SD Card Mere Organism To Octor Of Help<br>Warner 200<br>Warner 200<br>Settings] and                                                                                                    |
| changed?<br>Cross Unitely (Option)<br>Server<br>Looper Collector (Collector)<br>Convection Markung Method<br>Convection Markung Method<br>Convection Method<br>Convection Method<br>Convection Method<br>Convection Method<br>Convecti                                                 | The Data SD Card Mere Organism To Octor Of Help<br>Warner 200<br>Warner 200<br>Settings] and                                                                                                    |
| changed?<br>Cross Unitely (Option)<br>Server<br>Looper Collector (Collector)<br>Convection Markung Method<br>Convection Markung Method<br>Convection Method<br>Convection Method<br>Convection Method<br>Convection Method<br>Convecti                                                 | The solution of the solution of the solution o |
| changed?<br>Cross Unitely (Option)<br>Server<br>Looper Collector (Collector)<br>Convection Markung Method<br>Convection Markung Method<br>Convection Method<br>Convection Method<br>Convection Method<br>Convection Method<br>Convecti                                                 | The solution of the solution of the solution o |

**Specifications** 

# **Chapter 8**

# 8.1 Measurement Specifications

| Input                         | DC voltage (1 channel)                                                                                                    |
|-------------------------------|----------------------------------------------------------------------------------------------------|
| Input impedance               | LR5041: 4 MΩ±10%<br>LR5042: 2.2 MΩ±10%<br>LR5043: 2 MΩ±10%                                                                          |
| Measurement ranges            | ±50.00 mV (LR5041)<br>±5.000 V (LR5042)<br>±50.00 V (LR5043)<br>"UF" or "OF" indicates out-of-range measurement                     |
| Measurement accuracy          | ±0.5%rdg. ±5dgt.                                                                                                    |
|                               | <ul> <li>Temperature: 23°C±5°C (73°F±9°F)</li> <li>Humidity: 80%RH or less (non-condensating)</li> </ul>                            |
| Temperature coefficient       | Measurement accuracy $\times$ 0.05/°C Note: Add to measurement accuracy when outside of the range 23°C±5°C (73°F±9°F)               |
| Guaranteed<br>accuracy period | 1 year                                                                                                    |
| Product warranty period       | 3 years                                                                                                    |
| Maximum ratings               | Max. rated voltage between terminals:<br>±60 mV (LR5041), ±6 V (LR5042), ±60 V (LR5043)<br>Max. rated voltage to ground:<br>60 V DC |

Find Quality Products Online at:

# 8.2 Functional Specifications

| Display type                    | LCD                                                                                                    |
|---------------------------------|----------------------------------------------------------------------------------------------------|
| Display contents                | Measured value, units (mV, V), recording (REC), endless recording (ENDLESS), statistical recording (STAT), recording interval (INTVL), pre-heat time (PrE.H), date and time (TIME), alarm (AL), battery status, recorded data count (DATA), maximum value (MAX), minimum value (MIN), auto power saving (APS)                                               |
| Operation button                | Four ("SET", "REC/STOP", "+", "-")                                                                                                    |
| Recording interval              | 1/2/5/10/15/20/30 sec., 1/2/5/10/15/20/30/60 min.                                                                                                    |
| Recording modes                 | <ul> <li>Instantaneous recording: The instantaneous value is recorded at each recording interval</li> <li>Statistical recording:<br/>Measurements are taken once per second, and instantaneous, maximum, minimum, and average values are saved at each recording interval (cannot be selected when the recording interval is set to one second).</li> </ul> |
| Recording capacity              | <ul> <li>Instantaneous recording: 60,000 values</li> <li>Statistical recording:<br/>15,000 instantaneous, maximum, minimum, and average values</li> </ul>                                                                                                    |
| Recording start method          | <ul><li>Logger button operation</li><li>Instant or scheduled time (set by computer/Data Collector)</li></ul>                                                                                                    |
| Recording stop method           | <ul> <li>Logger button operation (endless recording)</li> <li>Logger button operation (one-time recording)</li> <li>Scheduled time (endless recording)</li> <li>Scheduled time (one-time recording)<br/>Scheduled time is set by computer/Data Collector</li> </ul>                                                                                         |
| Retained recording ses<br>sions | Two sessions (each from recording start to stop)                                                                                                    |
| Alarm                           | Indicates when measured values are outside of the range defined by upper and lower thresholds set from a computer or the Data Collector                                                                                                    |
| Scaling                         | Scales and displays measured values according to settings made from a computer or the Data Collector (measurement units are not displayed for scaled values)                                                                                                    |
| Preheat output                  | OFF/0.5/1/2/5/10/30/60 sec.                                                                                                    |
| Power save setting              | The measurement data display turns off about 30 seconds after the last button operation (cancel power save for continuous display)                                                                                                    |
| Real-time clock                 | Provided                                                                                                    |

# 8.3 Miscellaneous

| Clock accuracy                      | ±50ppm (@25°C (@77°F)) ±4.32 s/day                                                                                                    |
|-------------------------------------|----------------------------------------------------------------------------------------------------|
| Backup                              | Recorded data and settings (independent of battery)                                                                                                    |
| Interface                           | Half-duplex start/stop synchronous infrared serial communication between the logger and Communication Adapter or Data Collector                                                                                                    |
| Power supply                        | <ul> <li>Rated supply voltage: 1.5 V DC</li> <li>One AA-size alkaline battery (LR6)</li> <li>Recording and clock operation, and maximum and minimum values are retained for about 30 seconds during battery replacement</li> </ul>                                                                                 |
| Maximum rated power                 | 0.1 VA                                                                                                    |
| Battery life                        | <ul> <li>Approx. 2 year (instantaneous recording, with 1-minute recording interval and auto power saving, @20°C (@68°F))</li> <li>Approx. 2 month (with 1-second recording interval, @20°C (@68°F))</li> </ul>                                                                                                    |
| Dimensions                          | Approx. 79Wx57Hx28D mm (3.11"Wx2.24"Hx1.10"D)                                                                                                    |
| Mass                                | Approx. 105 g (3.7 oz.) (w/battery)                                                                                                    |
| Dust and water<br>protection rating | IP54 (EN60529) (with connection cable connected, but not including cable tip)                                                                                                    |
| Accessories                         | LR6 alkaline battery                                                                                                    |
| Options                             | <ul> <li>LR5091 Communication Adapter</li> <li>LR5092-20 Data Collector</li> <li>LR9802 Connection Cable</li> <li>LR9901 Wall-Mounted Holder</li> <li>Z5004 Magnetic Strap</li> </ul>                                                                                                    |
| Environmental condition             | <ul> <li>Operating environment: indoors, pollution degree 2, up to 2000 m ASL</li> <li>Operating temperature and humidity: -20°C to 70°C (-68°F to 158°F), 80%RH or less (non-condensating)</li> <li>Storage temperature and humidity: -20°C to 70°C (-68°F to 158°F), 80%RH or less (non-condensating)</li> </ul> |
| Applicable Standards                | • Safety: EN61010<br>• EMC :EN61326                                                                                                    |

Find Quality Products Online at:

# 8.4 LR5091 Communication Adapter Specifications

#### **Main Unit General Specifications**

| Functions Converts between the logger's infrared signals and USB signals t port communications between the logger and a computer (USB po |                                                                                                    |  |
|----------------------------------------------------------------------------------------------------|----------------------------------------------------------------------------------------------------|--|
| Compatible loggers                                                                                                    | LR5001 Humidity Logger, LR5011 Temperature Logger, LR5031 Instru-<br>mentation Logger, LR5041, LR5042, LR5043 Voltage Logger, LR5051<br>Clamp Logger<br>Note: Communication with models LR5031 is supported by PC Utility<br>version 1.05 and later.<br>LR5051 is supported by PC Utility version 1.01 and later. |  |
| Operating temperature and humidity                                                                                                    | Temperature: 0°C to 40°C (32°F to 104°F), Humidity: 80%RH or less (non-condensating)                                                                                                    |  |
| Storage temperature and humidity                                                                                                    | Temperature: -10°C to 50°C (14°F to 122°F), Humidity: 80%RH or less (non-condensating)                                                                                                    |  |
| Operating environment                                                                                                    | Indoors, pollution degree 2, up to 2000 m ASL                                                                                                    |  |
| Power supply                                                                                                    | DC5 V (USB bus-powered)                                                                                                    |  |
| Maximum rated power                                                                                                    | 0.5 VA                                                                                                    |  |
| Dimensions                                                                                                    | Approx. 83Wx61Hx19D mm (3.27"Wx2.40"Hx0.75"D) (without projections)                                                                                                    |  |
| Mass                                                                                                    | Approx. 43 g (1.5 oz.) (without USB cable)                                                                                                    |  |
| Applicable Standards                                                                                                    | • Safety: EN61010<br>• EMC : EN61326                                                                                                    |  |
| Product warranty period                                                                                                    | 3 years                                                                                                    |  |
|                                                                                                    |                                                                                                    |  |
| USB standard                                                                                                    | USB 2.0 compliant, Full Speed support                                                                                                    |  |
| Connector                                                                                                    | Mini B series receptacle                                                                                                    |  |
| Connectable device                                                                                                    | Computer                                                                                                    |  |
| Communication speed                                                                                                    | 115,200bps                                                                                                    |  |
|                                                                                                    |                                                                                                    |  |
| Communication method                                                                                                    | Half-duplex start/stop synchronous infrared serial communication                                                                                                    |  |
| Communication speed                                                                                                    | 115,200bps                                                                                                    |  |

#### Accessories

| USB cable (1 m)1             |
|------------------------------|
| LR5000 Utility Program (CD)1 |

Find Quality Products Online at:

89

| Supplied medium                | CD1                                                                                                    |
|--------------------------------|----------------------------------------------------------------------------------------------------|
| Operating environment          | <ul> <li>Personal computer meeting the following specifications</li> <li>CPU: 1 GHz or faster processor clock</li> <li>RAM: 1 GB or more (32-bit), 2 GB or more (64-bit)</li> <li>Operating system: Windows 7 or Windows 10</li> <li>Library: .NET Framework 4.5.2 or later</li> <li>Interface: USB (or COM port for models 3910, 3911, or 9612)</li> <li>Monitor resolution: 1024 x 768 or higher</li> <li>Hard disk: At least 30 MB free space<br/>(Additional space is required for storing recorded data.)</li> </ul>                                         |
| Model<br>communication support | <ul> <li>All LR5000-series loggers</li> <li>Note1: Communication with models LR5031 is supported by PC Utility version 1.05 and later.<br/>LR5051 is supported by PC Utility version 1.01 and later.</li> <li>Note2: The COMMUNICATION UTILITY program supports the following models' settings and data import functions. A computer COM port and 9612 RS-232C cable are required when using the model 3910 or 3911 Communication Base.</li> <li>All "Data Logger" models 363x to 364x</li> <li>Communication Base models 3910, 3911, and 3912</li> </ul>         |
| Communication<br>connections   | <ul> <li>Communication with LR5000-series loggers:</li> <li>Computer, USB cable, LR5091 Communication Adapter, and LR5000-series logger</li> <li>Computer, USB cable, LR5092-20 Data Collector, and LR5000-series logger</li> <li>Communication with the LR5092-20 Data Collector:</li> <li>Computer, USB cable, and LR5092-20 Data Collector</li> </ul>                                                                                                    |
| Setting functions              | <ul> <li>Export/import settings by communication with the LR5000 series</li> <li>Settings exported from each LR5000 are stored on the computer<br/>(the following functions are supported by the supplied PC Utility version<br/>2.00, or later)</li> <li>Export/import settings by communication using the LR5092-20 Data<br/>Collector</li> <li>Import and save logger settings using the LR5092-20 Data Collector<br/>via communication or SD memory card</li> <li>Settings exported to the LR5092-20 Data Collector are stored on the<br/>computer</li> </ul> |
| Auto-start function            | A small resident program (icon in the task tray/notification area) detects when a logger or the Data Collector is connected to the computer, and automatically starts the LR5000 Utility Program.                                                                                                    |

#### Supplied LR5000 Utility Program Specifications

Find Quality Products Online at:

8.4 LR5091 Communication Adapter Specifications

| Data import functions       | <ul> <li>Communicates with the LR5000-series loggers, and imports recorded data</li> <li>Combines recorded data</li> <li>Incorporates new data when an LR5000-series logger holds data not previously imported</li> <li>(the following functions are supported by the supplied PC Utility version 2.00, or later)</li> <li>Communicates with the LR5092-20 Data Collector, and imports recorded data saved in the Data Collector</li> <li>Imports data saved to an SD memory card in the LR5092-20 Data Collector</li> </ul>                        |
|-----------------------------|----------------------------------------------------------------------------------------------------|
| Graph display functions     | <ul> <li>Displays up to 16 channels in a graph</li> <li>Displays up to 16 Y-axes</li> <li>Displays one time base axis</li> <li>Set line colors for each channel, and display/hide lines and bar graphs for each channel</li> <li>Auto setting of time base and vertical axis</li> <li>Display/hide Y-axis grid lines, and set grid display density</li> <li>Select display background color</li> <li>Copy graph images to the clipboard</li> <li>A/B cursor functions</li> <li>Displays statistical data (maximum, minimum, and average)</li> </ul> |
| Data list display functions | <ul> <li>Browse recorded data in tabular format</li> <li>Displays up to 600 channels</li> <li>Displays statistical data (maximum, minimum, and average)</li> </ul>                                                                                                    |
| Export functions            | <ul> <li>Export all recorded data displayed in a table in CSV format</li> <li>Paste to Excel<sup>®</sup> all recorded data displayed in a data table</li> <li>Export all recorded data between A/B cursors in CSV format</li> <li>Paste to Excel<sup>®</sup> all recorded data between A/B cursors</li> </ul>                                                                                                    |
| Import functions            | Import text files from the 3169 Clamp-On Power HiTester<br>Note: Only electric energy data recorded at one-second or longer interval<br>can be imported                                                                                                    |
| Printing functions          | <ul><li>Prints graphs and statistical data</li><li>Supports A3, A4, and B4 paper sizes</li></ul>                                                                                                    |
| Data processing functions   | Scaling (y=axx+b), electric power calculation, energy cost calculation, operating rate calculation, integration, dew-point temperature calculation, arithmetic calculations, out-of-range data revision                                                                                                    |
| File management functions   | <ul> <li>Copy and delete data saved on the computer<br/>(the following functions are supported by the supplied PC Utility version<br/>2.00, or later)</li> <li>Delete data saved to an SD memory card in the LR5092-20 Data Collector</li> </ul>                                                                                                    |
| Help function               | Displays helpful operating instructions                                                                                                    |
|                             |                                                                                                    |

Find Quality Products Online at:

# Maintenance andServiceChapter 9

#### **Requesting repairs**

- Use the original packing materials when transporting the instrument, if possible.
- Pack the instrument so that it will not sustain damage during shipping, and include a description of existing damage. We do not take any responsibility for damage incurred during shipping.
- Please contact your dealer or Hioki representative for information on where to submit products for repair.

#### When the logger will not be used for long time

CAUTION To avoid corrosion and damage to this instrument from battery leakage, remove the batteries from the instrument if it is to be stored for a long time (1 week).

#### Replaceable part and service life

A part used in the instrument is characterized by performance that degrades over years of use. It is recommended to replace this part regularly to ensure instrument functionality over the long term. To order a replacement, please contact your Hioki distributor. Part service life varies with the operating environment and frequency of use.

| Part                               | Service life                                                                                                    |
|------------------------------------|----------------------------------------------------------------------------------------------------|
| Electric double-layer<br>capacitor | The instrument uses an electric double-layer capacitor to back up in-<br>ternal components, including the clock.<br>Even if it takes only a short time (about 30 s or less) to replace the bat-<br>teries, the internal clock may not be backed up, with the result that all<br>segments of the screen may be displayed when the instrument is start-<br>ed. In this case, the life of the capacitor has expired.<br>Especially in high-temperature environments, the life of the capacitor<br>may be significantly shortened. |

Chapter 9 Maintenance and Service

9

www.GlobalTestSupply.com

## 92

9.1 Cleaning

# 9.1 Cleaning

Wipe the LCD gently with a soft, dry cloth.

To clean the instrument, wipe it gently with a soft cloth moistened with water or mild detergent.

#### IMPORTANT

Never use solvents such as benzene, alcohol, acetone, ether, ketones, thinners or gasoline, as they can deform and discolor the case.

# 9.2 Disposing of the Logger

Obey local regulations for disposal of electronic equipment.

# 9.3 Troubleshooting

If damage is suspected, check the "Before requesting repairs" section before contacting your dealer or Hioki representative.

#### Before requesting repairs

| Problem Symptom                                 | Probable Causes                                                                                          | Remedies and References                                                                                                    |
|-------------------------------------------------|----------------------------------------------------------------------------------------------------|----------------------------------------------------------------------------------------------------|
| The LR5000 Utility Program cannot be installed. | • The computer operating<br>environment may be<br>incompatible.                                          | Check the operating environment require-<br>ments, and try installing in (another) compat-<br>ible computer.                                                                                                    |
|                                                 | The installation proce-<br>dure may be incorrect.                                                        | See: "LR5000 Utility Program Operating<br>Requirements" (p.23)                                                                                                    |
|                                                 |                                                                                                    | <ul> <li>Refer to the installation procedure, and try again.</li> <li>Pay particular attention to the following:</li> <li>Be sure to log in with an Administrator account.</li> <li>Before installing, be sure to close any applications running on the computer.</li> <li>If the installation screen does not appear, execute X:\English\Setup.exe.</li> </ul> |
|                                                 |                                                                                                    | See: "Installation Procedure" (p.23)                                                                                                    |
| No measured value is displayed.                 | The connection cable plug is not inserted all the way in.                                                | Verify the correct plug orientation, and insert it as far as possible.                                                                                                    |
| DATA CLR5043 Example)                           | NOTE<br>The maximum and mini-<br>mum values are not dis-<br>played when the recorded<br>data count is 0. | If the values are not displayed despite these<br>measures, the connection cable and logger<br>need to be inspected and repaired.<br>Please contact your dealer or Hioki repre-<br>sentative.<br>See: "Requesting repairs" (p.91)                                                                                                    |

Find Quality Products Online at:

#### Before requesting repairs

| Problem Symptom                             | Probable Causes                                                                                        | Remedies and References                                                                                                    |
|---------------------------------------------|----------------------------------------------------------------------------------------------------|----------------------------------------------------------------------------------------------------|
| The display is blank.                       | Power save is enabled.                                                                                 | Press any button or send a communication signal to turn on the display.                                                                                                    |
|                                             |                                                                                                    | See: "Part Names/Functions and Display<br>Indicators" (p.12)                                                                                                    |
| The battery is depleted too                 |                                                                                                    |                                                                                                    |
| quickly.                                    | <ul><li>with the logger is still being used.</li><li>A zinc-manganese battery is being used.</li></ul> | See: "2.1 Installing (or Replacing) the Bat-<br>tery" (p.17)                                                                                                    |
| Logger settings cannot be changed.          | Dead battery.                                                                                          | When the C battery indicator appears, set-<br>tings cannot be changed (but only dis-<br>played). Replace the battery.                                                                                                    |
|                                             |                                                                                                    | See: "2.1 Installing (or Replacing) the Bat-<br>tery" (p.17)                                                                                                    |
| How can the logger's mem-<br>ory be erased? |                                                                                                    | Logger memory can be erased using the LR5000 Utility Program.                                                                                                    |
|                                             |                                                                                                    | See: "Other Settings on the Logger Set-<br>tings Screen" (p.42)                                                                                                    |
|                                             | _                                                                                                    | Note that data recorded prior to the last re-<br>cording is automatically erased whenever re-<br>cording starts.<br>(The logger retains the data from both current<br>and most recent prior recording operation.)                             |
|                                             |                                                                                                    | See: "4.3 Starting and Stopping Record-<br>ing" (p.46)                                                                                                    |
| How can recorded values                     |                                                                                                    | Enable scaling.                                                                                                    |
| be reorganized?                             | _                                                                                                    | See: "5.1 Scaling" (p.67)                                                                                                    |
|                                             |                                                                                                    | Scaling settings can be made before recording.                                                                                                    |
|                                             |                                                                                                    | See: "Scaling (set as needed)" (p.40)                                                                                                    |
| Recorded data has disappeared.              | Recording was restarted after stopping.                                                                | Note that if recording is accidentally restart-<br>ed after stopping, data recorded prior to the<br>last recording is automatically erased. (The<br>logger retains the data from both current and<br>most recent prior recording operations.) |

9

Find Quality Products Online at:

# www.GlobalTestSupply.com

#### Before requesting repairs

| Problem Symptom                                                                   | Probable Causes                                                                                                    | Remedies and References                                                                                                    |  |
|-----------------------------------------------------------------------------------|----------------------------------------------------------------------------------------------------|----------------------------------------------------------------------------------------------------|--|
| The <b>[REC]</b> indicator disappears even though recording has not been stopped. | The one-time recording<br>stop method is selected.                                                                                                    | With one-time recording, recording stops au-<br>tomatically when memory becomes full.<br>Change the stop method to endless record-<br>ing.                                                                        |  |
| 5000<br>FULL                                                                      |                                                                                                    | <ul> <li>See: Making Settings on the Logger:"Stop<br/>Method Setting (for when memory<br/>becomes full)" (p.33)</li> <li>See: Making Settings from the LR5000<br/>Utility Program:"Stop Method" (p.39)</li> </ul> |  |
|                                                                                   | (With endless recording, the oldest data is<br>overwritten when memory is full, so be sure t<br>save data to a computer periodically durin<br>long-term recording. Data can be saved to<br>computer without stopping recording.) |                                                                                                    |  |
|                                                                                   |                                                                                                    | See: "4.5 Automatically Importing (Saving)<br>Recorded Data to a Computer, and<br>Graph Display" (p.49)                                                                                                    |  |
| The logger cannot commu-<br>nicate with the new LR5091<br>(LR5092).               | The installation of the device driver to the LR5091 (LR5092) failed.                                                                                                    | For Window XP, the driver may be required<br>to be installed to each LR5091 (LR5092).<br>Open Windows Device Manager and re-in-<br>stall the driver.                                                              |  |
| The [Failed to read data par-<br>tially.] message appears.                        | The instrument can dis-<br>play up to 84000 data sets<br>per measurement param-<br>eter.                                                                                                    | The LR5000 viewer places a limit on<br>the number of data sets displayed on<br>graphs and tables.<br>Change the duration to be displayed.<br>Change from [All Data] to [1day].                                    |  |

# 9.4 Error Displays

The display appears as follows when an error occurs on the logger.

#### **Logger Error Displays**

| Error Displays | Meaning                                                                               | Remedies and References                                                                      |
|----------------|---------------------------------------------------------------------------------------|----------------------------------------------------------------------------------------------|
| Errit          | Calibration data error:<br>A fault occurred with the internal<br>calibration data.    | Inspection and repair is required.<br>Please contact your dealer or Hioki<br>representative. |
| Errd           | Microcomputer error:<br>A fault occurred in microcomputer<br>ROM/RAM.                 | See: "Requesting repairs" (p.91)                                                             |
| Err,3          | Data recording error:<br>A fault occurred in recording data<br>or accessing settings. |                                                                                              |
| 685F           | Battery voltage is too low for nor-<br>mal logger operation.                          | Replace the battery.<br>See: "2.1 Installing (or Replacing)<br>the Battery" (p.17)           |

Find Quality Products Online at:

#### Logger Error Displays

| Error Displays | Meaning                           | Remedies and References                                                                                                    |
|----------------|-----------------------------------|----------------------------------------------------------------------------------------------------|
| or<br>UF       | A measured value is out of range. | Out-of-range values cannot be dis-<br>played.<br><b>[OF]</b> or <b>[UF]</b> is displayed when this<br>data is imported by the LR5000 Utility<br>Program. |

#### LR5000 Utility Program Error Displays

| 4 | Error Displays | Meaning                           | Remedies and References                       |
|---|----------------|-----------------------------------|-----------------------------------------------|
|   | OF             | A measured value is out of range. | Out-of-range values cannot be dis-<br>played. |
|   | UF             | A measured value is out of range. | 5.3,00                                        |

Find Quality Products Online at:

Appendix

# **Appendix 1 About Recording Modes**

The recording method depends on the selected recording mode. The recording modes are as follows.

#### Instantaneous Recording

Measurements are recorded in internal memory at each recording interval.

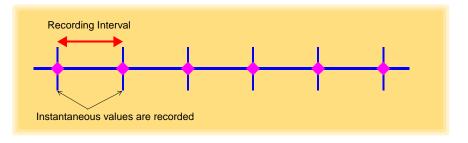

#### Statistical Recording

Measurements are taken once per second, and instantaneous, maximum, minimum, and average values are saved to internal memory at each recording interval. Data at the recording start time is not recorded (in the following case, data at 10:00:00 is not recorded).

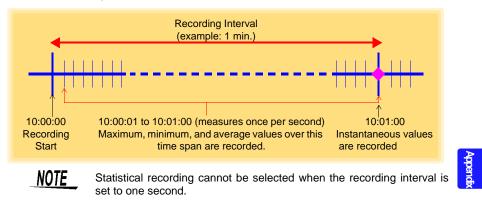

**Find Quality Products Online at:** 

www.GlobalTestSupply.com

## Appendix 2 Recording Intervals and Maximum Recording Times

The maximum recording time is calculated according to the recording capacity.

**NOTE** The maximum recording time is limited by the remaining battery capacity.

#### Instantaneous Recording

Up to 60,000 values can be recorded.

| Recording Interval | Maximum Recording<br>Time | Recording Interval | Maximum Recording<br>Time |
|--------------------|---------------------------|--------------------|---------------------------|
| 1 sec.             | 16 h, 40 min              | 1 min              | 41 d, 16 h                |
| 2 sec.             | 1 d, 9 h, 20 min          | 2 min              | 83 d, 8 h                 |
| 5 sec.             | 3 d, 11 h, 20 min         | 5 min              | 208 d, 8 h                |
| 10 sec.            | 6 d, 22 h, 40 min         | 10 min             | 416 d, 16 h               |
| 15 sec.            | 10 d, 10 h                | 15 min             | 625 d                     |
| 20 sec.            | 13 d, 21 h, 20 min        | 20 min             | 833 d, 8 h                |
| 30 sec.            | 20 d, 20 h                | 30 min             | 1250 d                    |
|                    |                           | 60 min             | 2500 d                    |

#### **Statistical Recording**

Up to 15,000 values can be recorded.

| Recording Interval     | Maximum Recording<br>Time | Recording Interval | Maximum Recording<br>Time |
|------------------------|---------------------------|--------------------|---------------------------|
| 1 sec. (Cannot be set) | -                         | 1 min              | 10 d, 10 h                |
| 2 sec.                 | 8 h, 20 min               | 2 min              | 20 d, 20 h                |
| 5 sec.                 | 20 h, 50 min              | 5 min              | 52 d, 2 h                 |
| 10 sec.                | 1 d, 17 h, 40 min         | 10 min             | 104 d, 4 h                |
| 15 sec.                | 2 d, 14 h, 30 min         | 15 min             | 156 d, 6 h                |
| 20 sec.                | 3 d, 11 h, 20 min         | 20 min             | 208 d, 8 h                |
| 30 sec.                | 5 d, 5 h                  | 30 min             | 312 d, 12 h               |
|                        |                           | 60 min             | 625 d                     |

# **Appendix 3 Battery Life Approximation**

Battery life depends on the recording interval.

The following table shows battery life when power saving (p.34) is enabled. Battery life is approximately two months when power saving is disabled or when the statistical recording mode is enabled.

| Recording Interval | Battery Life    | Recording Interval | Battery Life     |
|--------------------|-----------------|--------------------|------------------|
| 1 sec.             | Approx. 60 days | 30 sec.            | Approx. 1.5 year |
| 10 sec.            | Approx. 1 year  | 1 min or more      | Approx. 2 year   |

## Index 1 Index

11

# Index

#### **Symbols**

| (-) button | <br>2 |
|------------|-------|
| (+) button | <br>2 |

#### Α

| AL indicator       | 13, 41 |
|--------------------|--------|
| Alarm thresholds   |        |
| APS                |        |
| Auto graph display | 50     |
| Auto import        | 50, 82 |
| Auto power save    | 12     |

#### В

| Battery is depleted too quickly | 93 |
|---------------------------------|----|
| Battery life approximation      | A2 |
| Battery status indicator        | 18 |

#### С

| CD Handling                | 7          |
|----------------------------|------------|
| Changing the saving method | 82         |
| Cleaning                   | 92         |
| Clock setting              | 15, 32, 42 |
| Combining                  | 78         |
| Connect to the computer    |            |
| Connection cable           | 20         |

#### D

| Damage                                  |
|-----------------------------------------|
| Data                                    |
| Combine                                 |
| Сору76                                  |
| Delete42, 77                            |
| Extract                                 |
| Move                                    |
| Data import screen (PC application)59   |
| DATA indicator13                        |
| Data view screen (PC application)62, 65 |
| Delete                                  |
| Device connection monitoring setting83  |
| Dew-point temperature calculation72     |
| Display graph automatically61           |

# Display indicators13Display the graph61, 65Display value refresh time12Displaying a graph of saved recordingdata62Disposing92

#### Е

| Electric power calculations | 68     |
|-----------------------------|--------|
| ENDLESS indicator           | 13, 33 |
| Endless recording           | 33, 39 |
| Energy cost calculations    | 69, 70 |
| Error displays              |        |
| Extracting                  | 79     |

#### F

```
Features .....
```

#### G

| Graph display  | 49, | 62 |
|----------------|-----|----|
| Graph Settings |     | 54 |

#### Η

| How can past data be viewed?<br>How can the displayed area be | . 63 |
|---------------------------------------------------------------|------|
| magnified?                                                    | . 53 |
| How can the file naming method                                |      |
| be changed?                                                   | . 82 |
| How can the function settings of the                          |      |
| logger's settings displays be changed?                        | 83   |
| How can the logger's memory be                                |      |
| erased?                                                       | . 93 |
| How can the save destination folder                           |      |
| be changed?                                                   | . 82 |
| How can the settings from one logger                          |      |
| be copied to another?                                         | . 38 |
| How to switch from a setting display                          |      |
| to measurement display?                                       | . 49 |
|                                                               |      |

Importing recorded data to a computer . 49

## Index 2

## Index

| Installation            | 23     |
|-------------------------|--------|
| nstallation precautions |        |
| nstalling the battery   | 17     |
| Installing the Logger   | 44     |
| Instantaneous Recording |        |
| Instantaneous recording | 34, A1 |
| ntegration              | 71     |
| ntegration values       | 56, 57 |
| NTVL indicator          | 13, 31 |

#### L

| Logger settings screen       |    |
|------------------------------|----|
| (PC application)             | 37 |
| Lower threshold              | 41 |
| LR5091 Communication Adapter | 12 |
| Specifications               | 88 |

#### Μ

| Magnet                     | 45 |
|----------------------------|----|
| Main screen                |    |
| Maintenance                | 91 |
| Markings on the logger     | 5  |
| MAX indicator              |    |
| Maximum recording times    | A2 |
| Maximum value              | 14 |
| Measurement                | 43 |
| Measurement channel        | 13 |
| Measurement preparations   | 17 |
| Measuring display (Logger) | 14 |
| MIN indicator              |    |
| Minimum value              |    |
| Model comment              |    |
| Moving                     | 76 |
|                            |    |

#### Ν

No measured value is displayed ......92

#### 0

| One-time recording       | 33, 39, 47 |
|--------------------------|------------|
| Operation buttons        | 12         |
| Operation flow           | 8          |
| Options                  |            |
| Options settings         |            |
| (PC application program) | 81         |
| Organizing data          | 75         |
| Overview                 | 11         |

#### Ρ

| Package contents           | 3        |
|----------------------------|----------|
| Part names/functions       | 12       |
| PC application             |          |
| Installing                 |          |
| Operating requirements     | 23       |
| Screens                    | 26       |
| Version upgrading          | 25       |
| PC application program     |          |
| Uninstall                  | 25       |
| Power save setting15,      | 34, 38   |
| Battery life               | A2       |
| Power saving setting       |          |
| Preheat signal             | 21       |
| Preheat time               | . 15, 35 |
| Preliminary checks         | 7        |
| Pre-measurement inspection | 43       |
| Printing                   | 64       |
| Product overview           |          |
|                            |          |

#### R

| Real-time clock setting  |                |
|--------------------------|----------------|
| REC indicator            | 13, 47         |
| REC indicator disappears |                |
| REC/STOP button          |                |
| Recorded data count      | 14             |
| Recording interval       | 15, 31, 39, 48 |
| Recording mode           | 15, 34, 39, A1 |
| Recording Start Method   | 39             |
| Recording Stop Method    | 39             |
| Recording times          | A2             |
| Repairs                  |                |
|                          |                |

#### S

| Safety symbols<br>Save method screen |      | 5  |
|--------------------------------------|------|----|
| (PC application)                     | .60, | 61 |
| Saving recorded data to a computer   |      | 49 |
| Scaling40,                           | 42,  | 67 |
| Scheduled Time                       |      | 39 |
| Service                              |      | 91 |
| SET button                           |      | 12 |
| Setting (PC application)             |      | 37 |
| Setting display (Logger)             |      | 15 |
| Settings list                        |      |    |
| Show Main Screen                     | .59, | 75 |
| Specifications                       |      |    |
| Stand                                |      | 44 |
| Starting and stopping recording      |      | 46 |
|                                      |      |    |

## Index 3 Index

| STAT indicator                |            |
|-------------------------------|------------|
| Statistical recording         | 34, 39, A1 |
| Stop method                   | 15         |
| Stop method setting           |            |
| Stop method setting (for when | memory     |
| becomes full)                 |            |
|                               |            |

#### Т

| TIME indicator           |            |
|--------------------------|------------|
| Time setting             | 15, 32, 42 |
| Transporting precautions | 4          |
| Troubleshooting          | 92         |
|                          |            |

## U

| Uninstall       | 25 |
|-----------------|----|
| Upper threshold | 41 |

#### V

| Version Upgrading                              | 25             |
|------------------------------------------------|----------------|
| View Data                                      | 62, 65         |
| View latest data                               | 62, 65         |
| Viewer 50, 50, 50, 50, 50, 50, 50, 50, 50, 50, | 51, 62, 63, 65 |

## W

| Wall mounting                        | . 45 |
|--------------------------------------|------|
| Wall-mounted holder                  |      |
| When the logger will not be used for |      |
| long time                            | , 91 |

Find Quality Products Online at:

www.GlobalTestSupply.com

Index